# LaTeX2HTML-FU

# Leon van Dommelen

# March 5, 2018

# Abstract

This describes fixes to the LATEX2HTML program that allow it to produce professionally looking web pages from LATEX sources. These include both program fixes and work-arounds. However, the software described on these pages is no longer supported. To obtain the fixed up version of LATEX2HTML described here, go to:

http://www.eng.fsu.edu/~dommelen/l2h.

# Contents

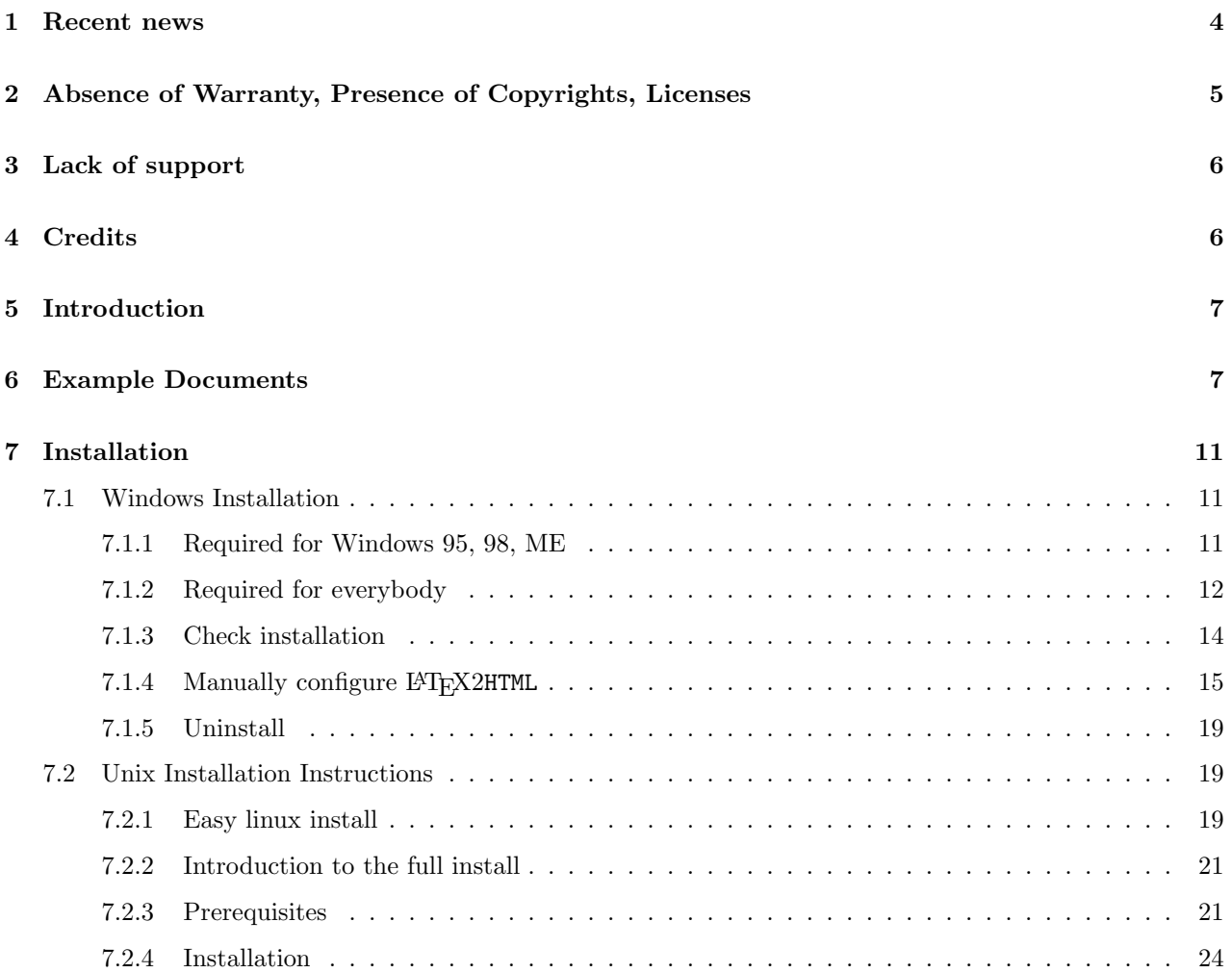

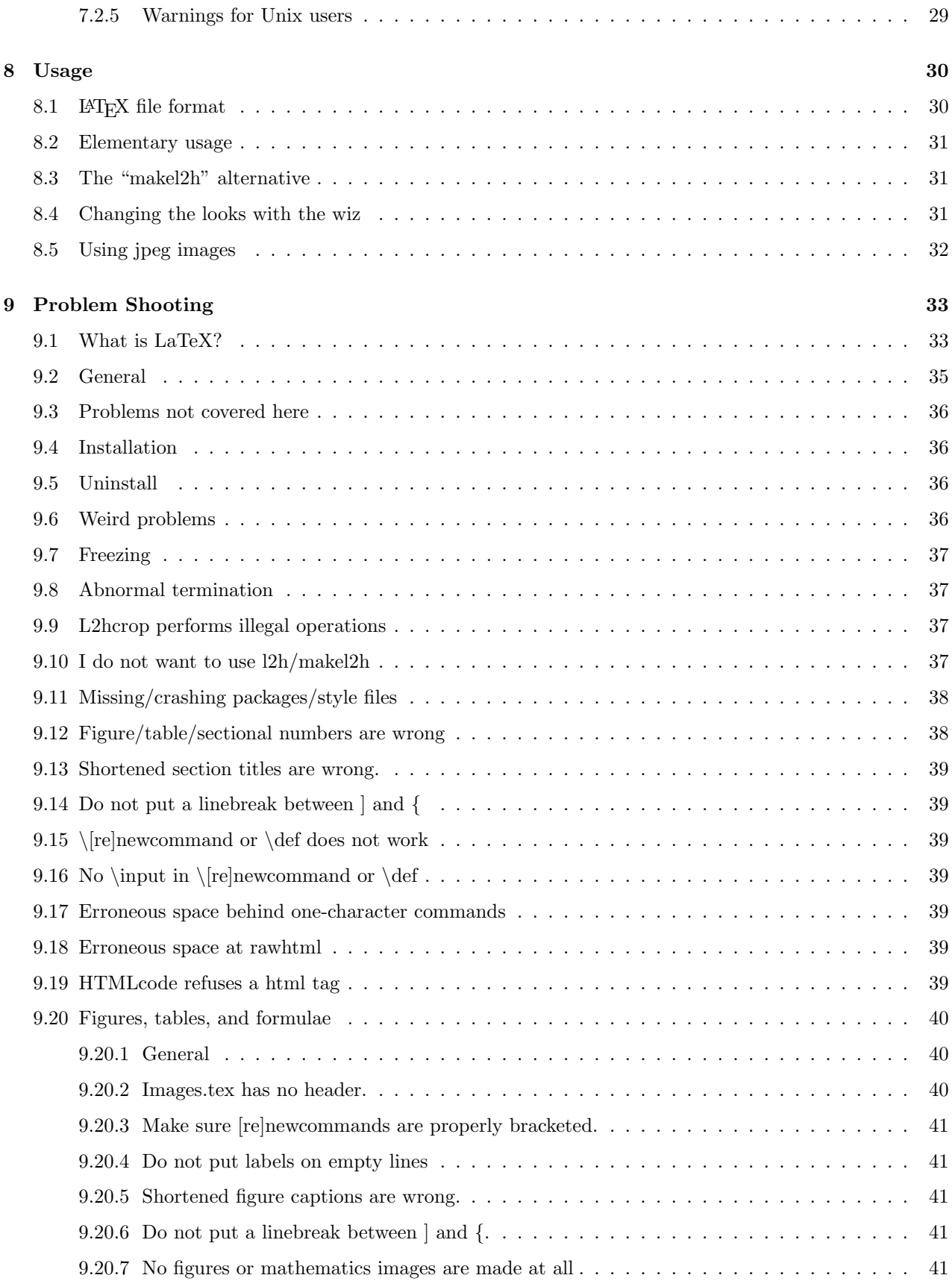

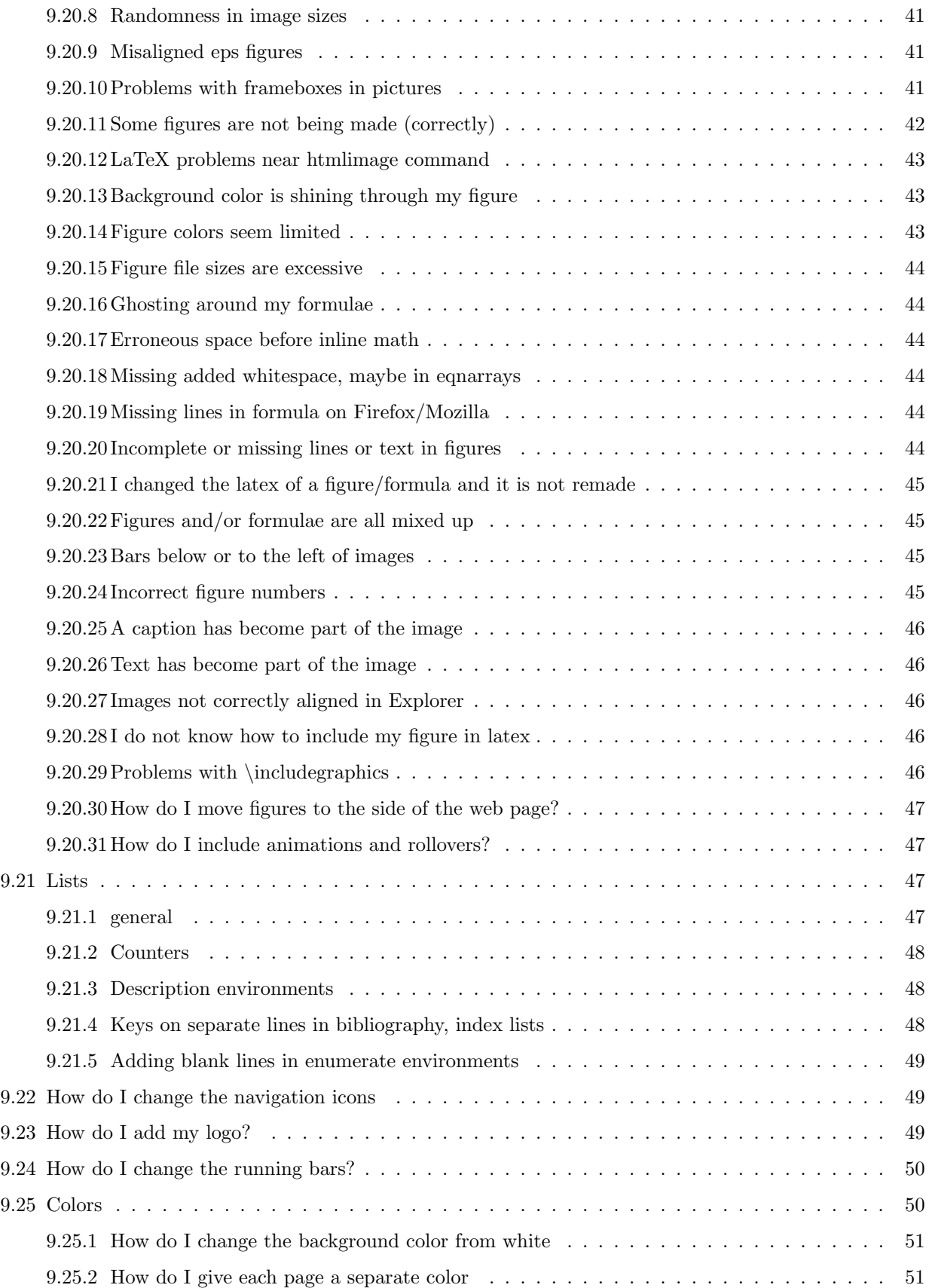

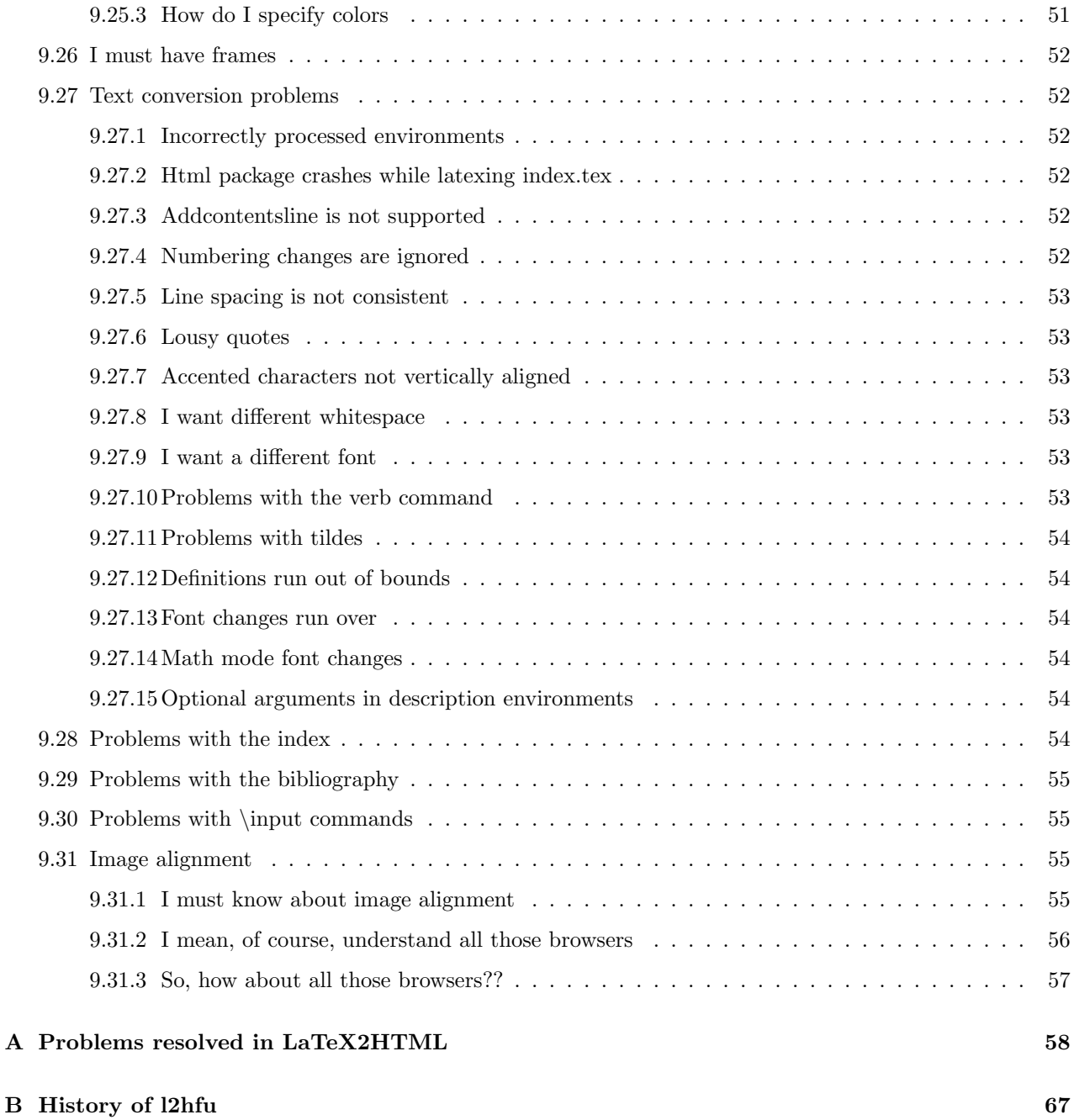

# <span id="page-3-0"></span>1 Recent news

Note: The software described on these pages is no longer supported. To obtain the fixed up version of LATEX2HTML described here, go to either http://www.eng.fsu.edu/~dommelen/12h or http://www.dommelen.net/l2h.

I found a bug in the MS Windows/DOS installation scripts. As far as I see, with this bug, none of the scripts would work on XP, and presumably later. (The scripts checked for the existence of directories by appending \nul to them. That simply does not seem to work anymore on XP. (Sep 12)

The easy linux install now also works if your home directory is not /root. Gee. Current versions of Perl

no longer support the multiline matching used in L<sup>A</sup>TEX2HTML. Some minor fixes have therefor been made to latex2html.pin<sup>[1](#page-4-1)</sup>. They are not yet included in the Windows l2hfu3.exe, since they seem inconsequential. (Nov 09).

As far as I know, everything works just fine. (Mar 08)

There is now an easy install package for Linux running on x86 (Intel) machines. (Sep 07).

L<sup>A</sup>TEX2HTML should now no longer get confused between figures with similar but different html code. It will now also properly remake figures that have changed in their back slashes or white space. However, you will want to remake old documents from scratch, using the clrl2h all command to get rid of the old gif images. (Old images will no longer be recognized.) (Sep 07).

Minor fixes for changes in the hyperref package. (Sep 07).

Automated jpeg support is now available through setting L2H\_JPGQ. (Late August 06)

The Wiz. Allows you to change basic properties such as colors, font size, headers and footers, etcetera, without delving into the details of html, style sheets, init files, and gif conversions. Just enter "wiz". (Early August 06)

Style-sheet alignment. This allows the use of a single set of web pages for all browsers. (Unless you are very picky.) In particular, the large vertical alignment errors that could occur with Internet Explorer are gone. And that in turn allowed me to greatly clean up the user interface: just say l2h and good web pages will be made! To get this new alignment you will have to install the latest version of LATEX2HTML, then recreate your web pages from scratch. (Early July 06)

The easy installation scripts now accomodate MiKTeX, fpTeX, and XEmTeX installed in other than the default location, by prompting the user for the location if needed. There are now easy uninstall scripts too. (Early June 06).

A dvips/ghostscript bug in new versions of TEX that left underlines below some formulae was fixed. (April 06)

# <span id="page-4-0"></span>2 Absence of Warranty, Presence of Copyrights, Licenses

The LATEX2HTML-FU fixes, and the other software needed to run LATEX2HTML, including LATEX2HTML itself, come with *absolutely no warranty*.

You cannot copy or share your installation with others. Selling it is illegal.

Except for my own stuff, *nothing else* is public domain, but protected by copyright laws, licenses, and the occasional patent. You are responsible for reading, and abiding by, the legal notices in *every archive* involved in the installation. I put the central legal notices of the packages involved in directory C:\l2hsup\copright.

The file 12hfu3.exe contains the full original L<sup>AT</sup>FX2HTML 99.2 distribution, but when you run any of my installation scripts, you will replace files in this distribution. Run l2hfu3.exe in a temporary folder to obtain the unmodified distribution.

I am not aware of any patents that are still current on the netpbm software involved. Then again, I may be wrong.

Possibly, some netpbm software may require the source code to be distributed with the binaries. Only the source code I wrote myself is included (in the C:\l2hsup\doc directory.) Sources or the netpbm programs may be obtained from the netpbm homepage.<sup>[2](#page-4-2)</sup> I assume this satisfies the spirit of those pre-web requirements. Otherwise let me know.

emTeX is a very good, but no longer maintained version of TEX written by Eberhard Mattes. I may be

<sup>1</sup>../zips/latex2html.pin

<span id="page-4-2"></span><span id="page-4-1"></span><sup>2</sup>http://netpbm.sourceforge.net/doc/

violating the requirement to distribute all files listed in README.ENG in archive l2hmtx.exe, but again, the full source can be obtained from the TEX Users Group<sup>[3](#page-5-2)</sup>. It is essential you do not redistribute the personal-use version intended to work with LAT<sub>EX2</sub>HTML. There is also a large number of packages written by a variety of authors included, for which copyright notices can again be found at the TEX Users Group<sup>[4](#page-5-3)</sup>.

Tomas Rokicki wrote dvips, and Guido Sawade adapted it to emTeX. I made some small edits to the configuration files to get postscript fonts to work. The copyright situation is unknown to me. Just don't redistribute.

I think that summarizes all software involved, except the ones you install yourself, such as perl and ghostscript.

# <span id="page-5-0"></span>3 Lack of support

Note: The software described on these pages is no longer supported. To obtain the fixed up version of LAT<sub>E</sub>X2HTML described here, go to either http://www.eng.fsu.edu/~dommelen/12h or http://www.dommelen.net/l2h.

The only support I can provide is with the LAT<sub>EX</sub>2HTML fixes and the scripts I added to it. I cannot answer questions on normal LAT<sub>E</sub>X2HTML usage, since all  $\overline{I}$  can do is the same as you can; look in the online manual<sup>[5](#page-5-4)</sup>, (a copy of which is in the docs subdirectory of your l2hsup folder), and maybe refresh my memory about the various additional trouble shooting solutions in the manual you are reading, which I wrote myself. In fact, I know very little about the inner workings of latex2html beyond what was not working correctly in it.

However, bugs in my scripts and installation procedures I will fix immediately. The Windows scripts for emTeX, MiKTeX, fpTeX, and XEmTeX should work out-of-the-box if you correctly installed a current perl.exe in C:\Perl\bin, and a ghostscript gswin32c.exe somewhere below C:\gs. In particular, you should be able to convert the given test cases into web pages. If they do not work as advertised, let me know and I will get it fixed promptly.

Similarly, for other installations that the ones I tried, I will clarify anything in the instructions that you may find unclear or ambiguous. I may be able to give you some suggestions too, but don't be offended if I tell you to install MiKTeX, whic is is guaranteed to work (with Windows) if it gets too much. I do have an interest in providing better installation instructions for other current operating systems besides Sun Solaris. (The Unix installation instructions are tested only on Solaris.) I do not have a Mac, but if you want to work together to create a documented installation procedure for them, I am willing.

If L<sup>A</sup>TEX2HTML does not work correctly on some document, let me know that too, with enough info so that I can reproduce the bug, and I will try to find a fix or work-around.

To contact me with questions, e-mail me at l2h support@dommelen.net, l2h support@dommelen.net. Put something meaningful in the subject line, since, as you might guess, I get a lot of SPAM at this publicly posted address. If you leave the subject blank, I will probably never see your message.

# <span id="page-5-1"></span>4 Credits

Countless authors have contibuted to LATEX2HTML. The originating author was Nikos Drakos, and in the later versions, Ross Moore took a leading coordinating role. Please see the online manual<sup>[6](#page-5-5)</sup> for a proper review of all credits.

Netpbm is based on the Pbmplus package by Jef Poskanzer, first distributed in 1988 and maintained by

 ${}^{3}$ http://www.tug.org

<span id="page-5-2"></span> $4$ http://www.tug.org

<span id="page-5-3"></span><sup>5</sup>http://www.eng.fsu.edu/~dommelen/l2hman

<span id="page-5-5"></span><span id="page-5-4"></span> $6$ http://www.eng.fsu.edu/~dommelen/l2hman/

him until 1991. But the package contains work by countless other authors, added since Jef's original work. In fact, the name is derived from the fact that the work was contributed by people all over the world via the Internet, when such collaboration was still novel enough to merit naming the package after it. Bryan Henderson has been maintaining Netpbm since 1999. In addition to packaging work by others, Bryan has also written a significant amount of new material for the package. For detailed credits of the pnm package, please see the netpbm homepage.<sup>[7](#page-6-2)</sup>

Eberhard Mattes wrote the excellent T<sub>E</sub>X implementation emTeX. Of course, T<sub>E</sub>X itself was originated by Donald E. Knuth, and LATEX by Leslie Lamport, and countless others have contributed to these.

Dvips was written by Tomas Rokicki, and the emTeX implementation was done by Guido Sawade.

# <span id="page-6-0"></span>5 Introduction

The LAT<sub>EX2</sub>HTML program was written to convert LAT<sub>EX</sub> into web pages. This program was written by a large number of authors, starting with Nikos Drakos, as detailed in its official online manual<sup>[8](#page-6-3)</sup>, written by Drakos and Ross Moore.

 $\LaTeX{} 2HTML-FU$  is my distribution, fixing many bugs (described in Appendix [A\)](#page-57-0), improving the appearances, and simplifying installation and usage. The result is a tool that can reliably convert LATEX documents into professional looking web pages.

Note: The software described on these pages is no longer supported. To obtain the fixed up version L<sup>A</sup>TEX2HTML-FU described here, go to either http://www.eng.fsu.edu/~dommelen/l2h or http://www.dommelen.net/l2h.

Such web pages provide a much more powerful document distribution system than converting them into pdf, because

- the web pages can be browsed without downloading the full document;
- the web pages are massively hyperlinked;
- the web pages can use all the power of the web such as interactive forms, linked search engines, cgi-bin scripts, etcetera.

# <span id="page-6-1"></span>6 Example Documents

The web pages and images in the examples below were produced by LAT<sub>EX2</sub>HTML-FU from the latex source, with absolutely no manual editing of the produced web pages or their images.

1. This document. Not much of a challenge.

However, I used the wiz's headers and footers option to put my name to the left in the top bar and the FAMU and FSU logos to the right in the bottom bar. I swiped these logos from the college web site, but unfortunately, they were made against a white background, not blue like the default bottom bar. So, I used the color scheme option of the wiz to change the color of the bottom bar to white. This did however not give any visual separation between the bottom navigation buttons and the logos, so I used the headers and footers option to append the html code <BR><HR> (line break and horizontal ruler) to the bottom left and right button rows. (In Firefox, you can see that the two rulers miss each other by a pixel. Maybe, someday I will create a separate template.html with a single ruler.) For the rest, colors, font sizes, icons, etcetera are all LAT<sub>E</sub>X2HTML-FU defaults.

<sup>7</sup>http://netpbm.sourceforge.net/doc/

<span id="page-6-3"></span><span id="page-6-2"></span> $8$ http://www-texdev.ics.mq.edu.au/12h/docs/manual/

I process this document from Unix (where I keep it) using teTeX and makel2h, which I personally continue to prefer over l2h: it is less of a mess if the web pages are in a separate folder. Processing takes a couple of minutes.

2. Quantum Mechanics for Engineers<sup>[9](#page-7-0)</sup>. Almost any section demonstrates the capability of L<sup>AT</sup>EX2HTML to convert math, figures, and tables to a browser format, and to massively hyperlink it all. A section like Heavier Atoms<sup>[10](#page-7-1)</sup> has a bit of everything. Section Classical Motion<sup>[11](#page-7-2)</sup> has some roll-over moving gif animations, implemented through the rawhtml environment. The exercises in the earlier chapters like like Motion in a Pipe (scroll up a bit)<sup>[12](#page-7-3)</sup> have been hyperlinked to the answers in a separate solution manual.

I also made a colorized version of this document<sup>[13](#page-7-4)</sup> using the wiz. (I am indepted to the Anry Color Picker<sup>[14](#page-7-5)</sup> for suggesting a more pleasing color scheme than the blue/yellow I had initially come up with.)

This is a larger document, with at the time of writing well over 1,000 printed pages, 7000 different math images, 280 figures, 10 or so animations (using rawhtml inside the tex document,) a table of contents, an index, lists of figures and tables. All not including the hyperlinked solution manual.

The main problem I encountered in this document was that in the original document, I had put some figures as "displaymath" to prevent L<sup>A</sup>TEX from moving them. (The "h" option of the L<sup>A</sup>TEX figure environment does not mean put the figure "here". It means, please, please, put the figure here if you really cannot find a place that you think better of.) Unfortunately, the figure quality produced by L<sup>A</sup>TEX2HTML was completely unacceptable to me due to the failure of Ghostview to properly anti-alias embedded bitmaps. So I had to use the extrascale trick described in subsubsection [9.20.20,](#page-43-5) but that only works in figure environments, not displaymath ones. So L<sup>AT</sup>FX again started putting my figures where they should not be, (in the pdf version of the document,) requiring manual insertion of page breaks in the L<sup>A</sup>TEX source. Eventually I discovered the "H" option of the float package to fix this. You learn something new about LAT<sub>EX</sub> every day.

Versions of this document have been created using teTeX on Unix, using emTeX on an Windows XP machine, and using MiKTeX 2.5 final, with hyperref turned off as described in subsubsection [9.20.12,](#page-42-0) on another Windows XP machine. Earlier MiKTeX version (2.5 beta and 2.4), fpTeX, and XEmTeX were also successfully tested on this document. Initial version were produced on Windows 98, but I do not do that anymore because of the speed difference. Processing from scratch on my single processor Windows XP portable takes about 20 minutes, almost all of which goes into creating the 2200 images. Processing on the Unix cluster takes considerable longer, maybe twice, probably because the many thousands of files involved must be transferred over the network. Processing minor changes that do not require many images to be remade takes only a few minutes.

The wiz was used to set the font size to 19px,  $[**BTK**$  document font size was 12pt), to swap the textual "next" link to the right side of the page, and to set the web page splitting level to -2. For the colorized versions, the wiz was also used to change the colors, generating the recolored navigation buttons automatically from the blue ones. The background was set to FFF0A6, the bar colors to FF5500, and the title colors to 660000. The text in the bars was separately set, using the individual properties item of the wiz, to FFF8D2, since I thought the default black too unimpressive.

Since I wanted to add stuff to the format selection screen, (such as links to the colorized version,) I copied over select.html from the files subfolder of the l2hsup folder to the index.tex folder, renaming it select0.html, and made the additions to it manually.

No document segmenting was used in this or any other example; I find that even a large document like this processes perfectly fine from a single L<sup>A</sup>TEX source on all machines I tried. However, an 1999 version of L<sup>A</sup>TEX crashed on the size of the document.

 $^{9}$  http://www.eng.fsu.edu/~dommelen/quantum/

<span id="page-7-0"></span> $10$ http://www.eng.fsu.edu/~dommelen/quantum/style\_a/heavy.html

<span id="page-7-1"></span> $11$ http://www.eng.fsu.edu/~dommelen/quantum/style\_a/classic.html

<span id="page-7-2"></span> $^{12}\texttt{http://www.eng.fsu.edu/~dommelen/quantum/style_a/pipe.html\#sec:pipeh}$ 

<span id="page-7-3"></span><sup>13</sup>http://www.dommelen.net/quantum2/index.html

<span id="page-7-5"></span><span id="page-7-4"></span> $14$ http://www.anryhome.com/

3. A PhD Thesis<sup>[15](#page-8-0)</sup>. The earlier chapters demonstrate again the capability to handle complex math displays, for example section  $2.2^{16}$  $2.2^{16}$  $2.2^{16}$  (Firefox can be off by a pixel occasionally, press refresh.) Chapter 8 has a lot of figures, which I implemented as full-size thumbnails, for example section  $8.2.4^{17}$  $8.2.4^{17}$  $8.2.4^{17}$ . Click a thumbnail and you get a double-size image to examine more closely. In total about 250 printed pages, 474 different math images, and 70 figures.

This was the thesis from hell, LATEX2HTML-wise. Used a proprietary "FSU DISS" style that widely deviates from standard L<sup>A</sup>TEX conventions. The figures have been pushed together by trial and error from separate .eps fragments, big and small, using a mixture of \special, \vspace, and \hspace commands, and paragraph breaks, all in a document with a nonstandard line spacing. It had two abstracts, created using some special \abstract command. It included title pages, signature pages, and other required forms.

Converting "as is" was hopeless, so I converted it to the standard  $\mathbb{F} \mathbb{F} \mathbb{F} \mathbb{F}$  "book" class for the web version. That was a very quick process, but unfortunately, the book format has no abstract. So I ended up turning the (single) abstract into a \chapter\*. Not elegant, but it seemed the best I could do.

I also put the contents, and lists of figures and tables at the end instead of at the start, where I found them distracting in the web pages.

Another problem was that the "FSU DISS" style uses different line-spacings and fonts than the book class, (and I did not know which ones). So, with the figures pushed together from fragments using paragraph breaks, various labels were not properly centered on their graphics in the book version. Also, some bounding boxes did not include all of the figure. One was even completely off the page. This could be fixed by using the no-EPS version of LAT<sub>E</sub>X2HTML, but that still left the labels in the wrong place. So, I ended up turning 14 of the 70 figures into proper single .eps files with the Ghostview procedure described in subsubsection [9.20.11](#page-41-0) (using the FSU DISS version of the document that had the right linebreaks.)

One figure environment had two figures with separate captions. I had to split it into two figure environments to keep LAT<sub>E</sub>X2HTML from including the first caption in the image. (I believe another way to handle these things may be through the htmlimage command, but I did not try.)

Continued figures had the text "continued" in their figure environment. I had to put this into a caption to prevent it from ending up as part of the image, and use a  $\addto counterfigure}{-1}$  in front of the figure environment to keep the figure number from increasing.

I made the navigation icons manually with MS Paint, using the Monotype Corsiva font, and converted these bmps to gifs using the bmptogif script found in the l2hsup folder. I then swapped them in using the wiz. Feel free to swipe them off the web page and swap them in with the wiz if you like them. I also used the wiz to put the navigation icons at one side of the page, and the textual "next" link to the other side, which I think works pretty well. A one point border was added around the bars to make them look less flat; the procedure is in subsubsection [9.24.](#page-49-0) The font size was set using the wiz to 21px. I overspecified the document font size as 13.2pt (true value in the L<sup>A</sup>TEX source was 12pt,) since the math seemed a little bit bigger than the normal text to me. (Maybe I shouldn't have? The point is that math capitals are disproporionally big compared to math lower case, you cannot get both to match the browser font size. Overall, I think the true value, as in the quantum text above, may be preferable.)

In August, 2006, I used the newly enhanced jpeg support to replace the previous small gif figure thumbnails into full size jpegs, at a size that you can still download over a phone line. I put a

\htmlimage{thumbnail=1,extrascale=3}{}

or

\htmlimage{thumbnail=1}{}

 $^{15}{\tt http://www.eng.fsu.edu/~dommelen/papers/subram/}$ 

<span id="page-8-0"></span> $^{16}$ http://www.eng.fsu.edu/~dommelen/papers/subram/style\_a/node16.html

<span id="page-8-2"></span><span id="page-8-1"></span> $17$ http://www.eng.fsu.edu/~dommelen/papers/subram/style\_a/node56.html

command in each figure environment, depending on whether they contained a bitmap image like the color figures or just vector graphics like the plots. Then I used the wiz to set the figure scale factor to 2. The net effect is that the figures appear in the document as full size thumbnails, and if you click them, you get a double size image to study more closely.

I got rid of the old gif figures using clrl2h all, and set the jpeg quality to a high value using

# set L2H\_JPGQ=85

since I did not want to skimp on quality in someone else's thesis. (Unix users use setenv instead of set and a space instead of an equals sign.) The jpegs are still much smaller than the corresponding gifs; some of the streamline gifs topped out at almost a megabyte! Finally, I processed with makel2h.

- 4. A copy of the online manual<sup>[18](#page-9-0)</sup> as written by Drakos and Ross Moore. More an impressive demo of the capability of L<sup>A</sup>TEX2HTML to automatically create hyperlinked
	- table of contents,
	- index,
	- glossary,
	- lists of figures and tables,

with not much contribution from my FU stuff. Still, the FU version does fix a few problems in the official version<sup>[19](#page-9-1)</sup>, as detailed in item  $58$  in the resolved problems section.

Note that this document is *not* a good example of how LAT<sub>E</sub>X2HTML-FU normally handles math, (unlike the quantum mechanics text and the Ph.D. thesis above.) Some math<sup>[20](#page-9-2)</sup> is build out of text and images, not just images, by loading the math extension. Supposedly, if you have the Century Schoolbook font installed, the math text and image symbols will be consistent, and download time will likely be reduced. LAT<sub>EX2</sub>HTML-FU assumes that few browsers have that font, so by default it does not load the math extension. Also, some math looks fuzzy since it is oversized to allow higher quality printing. L<sup>A</sup>TEX2HTML-FU does not by default do that, it assumes that you will provide a pdf version for high quality printing instead. LATEX2HTML-FU normally does a better job at aligning equarrays, but the math extension disables that, as well as some white space around the formulae.

I also created a grey scale version<sup>[21](#page-9-3)</sup>. In this version, I used the wiz to swap back in the 3D icons that come with the original LAT<sub>E</sub>X2HTML and to set the background color to the 75% grey page color for which these icons were made. I do think the grey backgound makes the document pleasurable to read on screen; I suspect it reduces eye strain. The title and bar colors were suggested by the Anry Color Picker.

I did take some cosmetic liberties with the source document here. In particular, I used an extrascale in the htmlimage command to anti-alias the embedded image. See subsubsection [9.20.20](#page-43-5) for more details. If you compare this figure<sup>[22](#page-9-4)</sup> with the version above<sup>[23](#page-9-5)</sup>, you will see that it does make a difference. Also, normally LATEX2HTML-FU would expand the caption of the figure to at least 75% of the page width, but since the figure has been given a border, it cannot do that. (Browsers would expand the border along with the caption.) So I moved the figure to the side of the web page, again using the htmlimage command, to avoid all the empty blank space around it. (It would have been even better if the figure would not have ended up next to nonwrappable verbatim text, but I could not help that.) I also replaced the pink and purple balls in the itemized lists with other colors since they clashed badly with the grey background. I find that white balls work quite well<sup>[24](#page-9-6)</sup>. And I updated the bibliography images.

I included links to the setup files that are in the index.tex folder to get you started if you like this format. However, you can easily create them yourself using the wiz and change whatever you like. Specify the

<sup>18</sup>http://www.eng.fsu.edu/~dommelen/l2hman

<span id="page-9-0"></span><sup>19</sup>http://www-texdev.ics.mq.edu.au/l2h/docs/manual/

<span id="page-9-1"></span> $^{20}$ http://www.eng.fsu.edu/~dommelen/l2hman/style\_a/node31.html

<span id="page-9-2"></span><sup>21</sup>http://www.eng.fsu.edu/~dommelen/l2hmang

<span id="page-9-3"></span> $^{22}$ http://www.eng.fsu.edu/~dommelen/l2hmang/style\_a/node33.html

<span id="page-9-4"></span> $^{23}$ http://www.eng.fsu.edu/~dommelen/l2hman/style\_a/node33.html

<span id="page-9-6"></span><span id="page-9-5"></span> $^{24}$ http://www.eng.fsu.edu/~dommelen/l2hmang/style\_a/node66.html

background color as BFBFBF, the title color as 660000, the ruler colors as 3F3F3F, the bar backgrounds as 3F3F3F and foregrounds as BFBFBF, including the bar link colors. Add a four point border around the bars as described in subsubsection [9.24.](#page-49-0)

In addition, I recreated the frames version<sup>[25](#page-10-3)</sup>. This allowed me to test the frames generation mechanism (and fix a few bugs there too.) For example, you can click on the index button<sup>[26](#page-10-4)</sup> and easily examine, say, the parts where figures are discussed. Also note the footnotes frame. See subsubsection [9.26](#page-51-0) if you want to put your own documents as frames like this.

In processing the original segmented document, the provided makefiles did not work even under Unix, for which they were supposedly designed. I made some attempts to try to figure them out, but just got hopelessly confused. So I simply combined all document fragments together into a standard single L<sup>A</sup>TEX source and processed that normally using makel2h. Needless to say, this 110 page document too processes just fine without segmenting.

These case studies show that LAT<sub>E</sub>X2HTML-FU can reliably process proper LAT<sub>E</sub>X documents into professionally looking, massively hyperlinked web pages. It is however not uncommon that some adjusting of the L<sup>A</sup>TEX document is needed, especially for nonstandard L<sup>A</sup>TEX usage.

# <span id="page-10-0"></span>7 Installation

Note: The software described on these pages is no longer supported. Do NOT follow the instructions here. To obtain the fixed up version of  $L^2T_FX2HTM$  described here, go to either http://www.eng.fsu.edu/~dommelen/l2h or http://www.dommelen.net/l2h.

This section describes how to install LAT<sub>E</sub>X2HTML on Windows or Unix.

# <span id="page-10-1"></span>7.1 Windows Installation

Note: The software described on these pages is no longer supported. Do NOT follow the instructions here. To obtain the fixed up version of  $\text{LFT}_{\text{F}}\text{X2HTML}$  described here, go to either http://www.eng.fsu.edu/~dommelen/l2h or http://www.dommelen.net/l2h.

Continued availability of this installation procedure will depend on whether the various people who wrote the software involved complain about this distribution procedure.

Note: a bug in the installation scripts for Windows XP and higher was fixed Sep 2012. It is not clear to me why nobody noted that bug, including me.

# <span id="page-10-2"></span>7.1.1 Required for Windows 95, 98, ME

(Please skip this subsubsection if you have Windows NT or XP!)

You will need to edit the file CONFIG.SYS in the top directory of the  $C:\ \mathcal{C} \to \mathcal{C}$  disk to assure that you have reasonable resources for DOS programs. Before doing so, use Windows Explorer to put a backup copy of your original CONFIG.SYS file to another location, in case something goes wrong.

Editing CONFIG.SYS can be done with Notepad or a better editor, but it must be done *very carefully*. If you use Notepad, do "File" / "Open", and select "All Files" behind "Files of Type:", or you will never see the CONFIG.SYS file. If CONFIG.SYS does not yet exist, just use "File"/"New" in Notepad and save the new file as CONFIG.SYS in the C:\ top directory. Your CONFIG.SYS file should contain lines like:

<sup>25</sup>http://www.eng.fsu.edu/~dommelen/l2hmanf

<span id="page-10-4"></span><span id="page-10-3"></span> $^{26}\mathrm{http://www.eng.fsu.edu/~dommelen/12hmanf/style_a/node18_id.html}$ 

```
SHELL=C:\WINDOWS\COMMAND.COM C:\WINDOWS\ /E:2048 /P
FILES=60
BUFFERS=30,0
STACKS=9,256
DOS=HIGH,UMB
```
If you already have such lines (same first word), make sure that the numbers are at least as big as shown above. If you do not have such lines, insert the lines as above, at the *end* of the CONFIG.SYS file. Carefully check that everything is fine, watching out for typos, points instead of commas, semi-colons instead of colons, slashes instead of backslashes, etcetera, (cut and paste from above is recommended), then save. If the file is new, be sure you save as CONFIG.SYS in the C:\ folder. If you use Notepad, select "All Files" behind "Save as Type", or it may save it as CONFIG.SYS.TXT instead of as CONFIG.SYS. You may want to check it did not pull this trick on you anyway. (If so, try enclosing the name in double quotes when saving.) Do not mess around with other lines in the CONFIG.SYS file. Later, when you are confident that all works well, you might be able to reduce the various values a bit by trial and error.

You will need to reboot now so that the new CONFIG.SYS can be made active. Return to this point after the reboot. If the reboot produced problems, restore your original CONFIG.SYS file and consult someone familiar with CONFIG.SYS.

# <span id="page-11-0"></span>7.1.2 Required for everybody

Whether you want the easy install, or need to configure manually, everybody needs to follow the steps below:

- 1. Log in with administrative privileges if you are on Windows NT or XP.
- 2. Install ActiveState Perl<sup>[27](#page-11-1)</sup>. Be sure to install to the default directory  $C:\Per1$ . File perl.exe must be in directory C:\Perl\bin. Perl does not have to be added to your path: LATEX2HTML-FU will add it at run time if needed.

Yes, some versions of TeX come with some limited perl, but they do not seem to work with LATEX2HTML; not enough packages. The 50 Mb for Active State perl is nowadays not a point, so just install it, OK? You do not need to add Perl to your path during install unless you plan to use it yourself. I do not.

If you want to ignore this word of advice, Perl anywhere except at C:\Perl\bin will require manual configuration. Perl versions below version 5.002 will absolutely not work. Use perl -v to check.)

3. Install Ghostscript<sup>[28](#page-11-2)</sup>. I have version 8.14, at work we have 8.0. Both work fine. The manual lists  $5.1$  or later to avoid problems. I recommend 8.14 since I know that that one works, and you must put it below  $C:\gtrsim s$  like the installation should give as default.

If you ignore this word of advice, Ghostscript anywhere except below C:\gs will require manual install, or at least modification of C:\l2hsup\init.bat.

4. Go to the access page<sup>[29](#page-11-3)</sup> to get file 12hfu3.exe (5 Mb). Put it in the top folder of your C: disk, below My Computer.

*Note: this paragraph should be ignored. By now emTeX is far out of date. Just try MiKTeX instead.* People without T<sub>E</sub>X, or who have problem running their own T<sub>E</sub>X with L<sup>AT</sup>EX2HTML should also get l2hmtx.exe, emTEX, the best version of TEX ever produced. Lean and fast. However, note that emTEX is no longer being updated. Also, if you need to add packages, you need to use the 5+3 scheme to save any sty files with long names. For example, to add the verbatimfiles package, VERBAtimfiLES.sty would have to be copied to C:\Emtex\Texinput\Latex2e\Etc as VERBALES.STY. (Verbatimfiles is already installed, however, as is subfiure.sty for the subfigure package.)

 $^{27}\mathrm{http://www.activestate.com/Products/ActivePerl/}$ 

<span id="page-11-1"></span><sup>28</sup>http://www.cs.wisc.edu/~ghost/

<span id="page-11-3"></span><span id="page-11-2"></span> $^{29}$ ../zips/getdump.html

Go to the access page<sup>[30](#page-12-0)</sup> now to get  $12hfu3.exe$ .

- 5. Next you need to download a batch file to do the actual installation, depending on your version of TEX. Save this file again in the top folder of your  $C:\ \mathcal{C} \to \mathcal{C}$  drive by right-clicking the appropriate link below and selecting "Save Target/Link As." Select the batch file from the following list:
	- *Note: this option is far out of date and should no longer be used. Instead use one of the other options below.* People who want to use *my* very old installation of emT<sub>E</sub>X for L<sup>AT</sup>EX2HTML should download l2hinmtx<sup>[31](#page-12-1)</sup>. Don't forget you should already have downloaded both 12hfu3.exe and  $l2h$ mtx.exe in the previous step. (Do not use this script with your own version of emT<sub>E</sub>X, in that case use l2hingen below instead.) Note that emTeX is no longer compatible with current versions of LaTeX and limited to small documents.
	- People with any version of MiKTeX should download l2hinmkt<sup>[32](#page-12-2)</sup>. I thank Prof. Rogelio Alcántara for making me aware of the problems in MiKTeX 2.4, and with help fixing them. People with MiKTeX 2.5 downloaded late august 2006 or later please take note of the "html" package problem noted in subsubsection [9.20.12.](#page-42-0)
	- People with a recent version of fpTeX (now apparently superseded) should download l2hinfpt<sup>[33](#page-12-3)</sup>.
	- People with a recent version of XEmTeX (as of April 2006) should download l2hinxtx<sup>[34](#page-12-4)</sup>.
	- People with other variants or versions of T<sub>E</sub>X, or who experience (unexpected) difficulties with the scripts above, should download  $12hingen<sup>35</sup>$  $12hingen<sup>35</sup>$  $12hingen<sup>35</sup>$ . This script will help you as much as possible, but you will probably still have to perform manual configuration, as detailed in the second subsubsection following. Alternatively, you could elect to go the emTeX route above. If you have a commercial version of TeX and are willing, we can work together to make an easy install script for that version of TeX.

Now in "My Computer," open the C:\ drive and double click the 12hin....bat batch file you just loaded. Follow the instructions on the screen.

If the batch file terminates with a request to try to process a document, proceed to the next subsection.

If the batch file terminates in a message that installation failed, see what else it says on the screen. Contact me, section [3,](#page-5-0) if you cannot figure out why it failed, after writing down what it said last on the screen.

Alternatively, you can double-click 12hfu3.exe to at least install the LATEX2HTML files. That should really be enough to allow you to go to the second subsubsection following, manual configuration.

Some other potential problems that I can think of:

- Problems with untested Windows versions. I have not tested them, so I am just assuming that if 98 and XP work, everything in between will work, and that 95 and ME are no different from 98. If you have other info, let me know.
- Out of disk space, or files set to read-only.
- No administrator privileges under NT or XP.
- Files put in the wrong folder, not the top  $C:\ \otimes \$ folder.

 $30$ ../zips/getdump.html

<span id="page-12-0"></span><sup>31</sup>../zips/scripts/l2hinmtx.bat

<span id="page-12-1"></span><sup>32</sup>../zips/scripts/l2hinmkt.bat

<span id="page-12-2"></span><sup>33</sup>../zips/scripts/l2hinfpt.bat

<span id="page-12-3"></span><sup>34</sup>../zips/scripts/l2hinxtx.bat

<span id="page-12-5"></span><span id="page-12-4"></span><sup>35</sup>../zips/scripts/l2hingen.bat

## <span id="page-13-0"></span>7.1.3 Check installation

You are now ready to process a simple test document and see whether everything is OK. (These instructions are also printed on your screen by the installation script.)

Open the l2hsup folder on the C: disk in My Computer, then

- Windows 95 to ME users should double click the Windows\_98-ME icon.
- Windows NT to XP users should double click the Windows\_XP icon.

This creates a command window for running latex2html. (You may want to copy the icon to the desktop for easier access in the future.)

You will now use this command window to convert a document to HTML. That document is index.tex in the subfolder check of the folder  $12$ hsup on the C:\ drive. In the command window, enter the following commands to do so:

```
c:
cd \l2hsup\check
latex index
latex index
12h
```
Enter a running title when asked. Watch the screen including top window line.

Be sure the latex commands correctly process the document. That has nothing to do with LAT<sub>E</sub>X2HTML, just whether your version of TEX is functioning correctly. (With the exceptions noted in the notes below.) In the 12h command, Perl may take a minute to start up LATEX2HTML on an older Windows 98 machine. The 12h command will complain about "large", and about having to make images of nonstandard accented characters, this can be ignored.

To examine the created web pages, in "My Computer" open the folder l2hsup, then the subfolder check, and double click index.html. Check the web pages to ensure that the math formulae and the figure are there.

If there are any problems, first check out the following additional notes for the installation script you used:

- $\bullet$  emTeX<sup>[36](#page-13-1)</sup>
- fpTe $X^{37}$  $X^{37}$  $X^{37}$
- $\bullet$  MiKTeX<sup>[38](#page-13-3)</sup>
- $XEmTeX<sup>39</sup>$  $XEmTeX<sup>39</sup>$  $XEmTeX<sup>39</sup>$
- $\bullet~\mathrm{Other}^{40}$  $\bullet~\mathrm{Other}^{40}$  $\bullet~\mathrm{Other}^{40}$

If that does not solve it, proceed to the next subsubsection.

However, if everything was OK, proceed to section [8,](#page-29-0) "Usage".

 $^{36}\ldots$  /notes/notesmtx.html

<span id="page-13-1"></span><sup>37</sup>../notes/notesfpt.html

<span id="page-13-2"></span> $^{38}\ldots$  /notes/notesmkt.html  $^{39} \ldots$  /notes/notesxtx.html

<span id="page-13-3"></span> $^{40}\ldots$  /notes/notesgen.html

<span id="page-13-5"></span><span id="page-13-4"></span>

# <span id="page-14-0"></span>7.1.4 Manually configure LAT<sub>E</sub>X2HTML

As you will see, the installation is not for the unsophisticated, though easier than the original stand-alone L<sup>A</sup>TEX2HTML. And all I can do is answer questions you may have on the installation procedures, not on your operating system or version of TeX. However, if you have a commercial version of TeX, or another current system, and want to work together to create an easy install procedure for that TeX/operating system, contact me, section [3,](#page-5-0) and we will mess around until we find out how to do it. If there is an apparent problem in the installation procedure, I will fix it immediately, e-mail me. The same if you have hints or corrections to the installation instructions that may make it easier for others. Ways to deal with different L<sup>A</sup>TEX implementations is one example.

I will try to be complete, in any case. Read through all instructions before doing anything. Don't make changes in the procedure or you will get in trouble. Watch for typos doing the install.

- 1. Go into "My Computer", and open the C:\ drive, then the l2hsup folder in it. (If you do not have the l2hsup folder, it is back to the second last subsubsection.)
- 2. (You may want to examine a file called initbin.txt in this folder. It is supposed to hold a pointer to your TEX installation location. If it does not, you may want to delete the file; most TEX installations are already set up to work fine without such a pointer.)
- 3. Based on your version of Windows, double-click either the Windows 98-ME or Windows XP icons to create a "command window". Enter the following in this window:

#### DOSKEY /INSERT

(This will allow you to correct typos with the arrow keys.) Leave the window as is for now.

<span id="page-14-1"></span>4. The crucial thing is to get a file called latexl2h.bat to function properly. The l2hingen script you ran will have selected a best guess for this file. The first thing is to try whether it works out of the box.

To do so, in Windows Explorer, go into the subfolder test of l2hsup. Double click the file test.bat in that folder. If all is well, it will run L<sup>A</sup>TEX a couple of times. The second time there will be an undefined variable \alliswellthatendswell. This is intentional, just check that the LATEX identifies itself as "LaTeX2e" and hit return. If execution ends in the message "Test seems fine. Hit any key to continue...", and it ran 2e, with *no* cheating, you have finished the most tricky part of the installation. Proceed with item [5.](#page-15-0)

If not, you will need to create latexl2h.bat from scratch. There should be a batch file setmod.bat in folder 12hsup; double click it to reset latex12h.bat to generic form.

Now Right click the file latexl2h.bat in the same folder, and select "Edit." You will be changing this file to work on your system. Make the Notepad window wide enough.

Leave Notepad alone too for now and go find the documentation that came with your version of LATEX 2e and find:

- (a) The DOS command to run LAT<sub>F</sub>X 2e
- (b) The way to set the TEXINPUTS (or TEXINPUT for some versions of TEX) variable.

Now if your system uses TEXINPUT instead of TEXINPUTS, at the indicated place REQUIRED CHECK, change the "yes" into "no".

Then, under REQUIRED MODIFICATION 1 you need to set TEXINPUTS correctly for your system, as detailed in your manual, but add to it the ..; or ;.. next-higher directory.

Examples of how to do this on various systems can be found in the files latexl2h.mtx for emTFX, latex12h.fpt for fpTFX, latex12h.xtx for XEmTeX, and latex12h.mkt for MiKTeX.

If you have MiKTeX 2.4, don't bother with TEXINPUTS at all, it will not help. Instead just copy latexl2h.m24 into latexl2h.bat. You also will need to append the miktex.ini file found in the subfolder local of subfolder m24 of subfolder l2hmods of folder l2hsup to your local miktex.ini file as described in the MiKTeX documentation. (The l2hingen script should have already done all this for you, however.)

Next, under REQUIRED MODIFICATION 2, you need to put the command to run latex on your machine, giving it arguments %1 %2 %3 %4 %5 %6 %7 %8 %9 for technical reasons.

After making the above modifications and saving the latex2lh.bat file (don't forget to save!), double click the file test.bat in the subfolder test of l2hsup again and see whether it works now. If execution ends in the message "Test seems fine. Hit any key to continue...", and it ran 2e and noticed the undefined string, proceed with item [5](#page-15-0)

If LATEX says it is LaTeX2e and correctly processes the file in Test 1, but Test 2 comes back with a message that the latex command may be a batch file, use Find from the Windows Start menu to find that batch file. For example, if you used the command latex2e to run L<sup>A</sup>TEX, search for the file named "latex2e.bat". After finding it, open that file in Notepad. The way to actually run L<sup>A</sup>TEX should be inside. Copy that over to latexl2h.bat instead of the batch file name. If you are lucky, it also has the correct way to set TEXINPUT[S]. Just copy that over to latexl2h.bat too and append ";.." or "..;" to it. Save and go repeat the test.

If you cannot find your documentation, you might try latex or latex2e for the command line. (Of course followed by %1 %2 %3 %4 %5 %6 %7 %8 %9). Or use Find in the Windows Start menu to search for likely candidate files (search for string "latex" or just "tex", say.) It should have a .exe, .com, or .bat file extension. (If it has a .bat file extension, see above for what to do with that.)

If you cannot find how to set TEXINPUTS, enter the following in the DOS window you opened up earlier:

set | find /i "TEXINPU"

If you then see a line like, maybe,

TEXINPUTS=c:\tex;c:\letters;c:\y&ytex\latex;c:\y&ytex\latex2e;.

you are in luck. At the appropriate place under "REM REQUIRED MODIFICATION 1" in latexl2h.bat, add a line

set TEXINPUTS=c:\tex;c:\letters;c:\y&ytex\latex;c:\y&ytex\latex2e;.;..

In short, put "set" in front of the line and append ";.." to it. Save latexl2h.bat and repeat the test. If that does not work either, if you have Y&YTeX, try the line above anyway. If you have  $T_{F}X$ live/  $fpTFX/teTFX$ , you should try:

set TEXINPUTS=;.;..

If nothing works and you cannot pass the test according to requirements, restore CONFIG.SYS, delete file folders 12h, 12hsup, and 12hins on the C: disk. Take out your MS Word documentation. LATEX2HTML is not for you. Most people are perfectly happy with the web pages produced by Bill Gates anyway.

<span id="page-15-0"></span>5. Now you need to find how to run dvips on your system. In the DOS window:

c: cd \l2hsup\test dvips32 -Ppdf -E index

If dvips(32) does not answer, try plain dvips, which is correct for T<sub>E</sub>Xlive. If that does not work, search for the files as before. If dvips answers but complains about the -E (eps files) option, you want to consider upgrading to version  $5.8.3^{41}$  $5.8.3^{41}$  $5.8.3^{41}$ . If dvips does not know the pdf printer, your formulae are not going to be as sharp as they could be. Consider installing just the dvips part of TEXlive. Yes, I know. Otherwise leave out "-Ppdf". Anyway, write down how to run dvips on a piece of paper.

<span id="page-15-1"></span> $\overline{41}$ ../zips/dvips583.zip

6. You need to find out how to run the TEX executable on your system. In the DOS window, try

tex index

If TEX answers, and complains about the LATEX, all is OK; just enter x to exit. Otherwise, search for the executable. It might be the same as the one that runs LAT<sub>E</sub>Xwithout the &latex or whatever. On my system, it is tex386, which is typical for emTeX. If you cannot find it, just write down the same executable as used for LATEX for both TEX and iniTEX below and don't use the stupid -ldump option of L<sup>A</sup>TEX2HTML. It is *not* going to save any time anyway.

7. You need to figure out how to run iniTEX on your system. In the DOS window, try

initex index

On my system, in  $T_{\rm EX}$  is run by adding a /i behind the T<sub>EX</sub> executable tex386. On some systems, that is -ini instead.

8. You *do* need to find the way to run ghostscript on your system. In the DOS window you opened earlier, type:

gswin32c

If ghostscript answers, just enter quit. The way to run ghostscript is "gswin32c". Otherwise, use Find in the Start menu to find the file named "gswin32c.exe", and add the full path to the file. (If you only have "gswin32.exe", you must upgrade ghostscript.) For example my gswin32c is in folder "bin" which is in folder "gs8.14" which is in folder "gs" on the C drive, so my way of running ghostscript is as

## C:\gs\gs8.14\bin\gswin32c

Your version numbers are likely to be different. Write down how to run ghostscript after you get it to work.

9. You need to find out how to run perl on your system. In the DOS window, try:

perl -v

If perl answers, the command to run perl is **perl** (without the "-v"). On my system, it is C:\Perl\bin\perl.exe.

- 10. Right-click the file config.bat in the l2hins (not l2hsup) directory and select Edit. Find the line set PERL=C:\Perl\bin\perl.exe (or maybe just set PERL=perl) and replace C:\Perl\bin\perl.exe (or perl) with the way to run perl on your system you just found. Save.
- 11. Edit the file prefs.pm in the l2hins directory using Notepad or better. You want to make the minimum changes you can; *after* everything works correctly, you can always go back and play around.

Do not touch the  $\text{Spres}{'TEXLIVE'} = 'no';$  line even if you have T<sub>E</sub>Xlive.

Find the TEX line, starting with  $\text{~Sprefs}$ 'TEX' and put the way to run TFX on your system between the single quotes behinf the equals sign. Note that you need to double any backslashes in prefs.pm.

Change the INITEX line a few lines below correspondingly. (If, like on my system, you need to append /i or -ini, *do not* do that here. Instead open file l2hconf.pin (not .pm) and add the /i behind @INITEX@ a few lines down in that file. Return to prefs.pm.)

Change the value of TEXPATH, into the folder where you want the \usepackage packages that come with LAT<sub>EX</sub>2HTML to be put. This can be any of the TEXINPUTS directories except the . or .. ones. In the same place as "article.cls", the article-style class file, would be a pretty sure bet. Modern installation

of TEX tend to use something like ...\\texmf\\tex\\latex\\latex2html, the dots denoting possible higher directories, and the latex2html folder to be added during the installation.

Change the value of the DVIPS to what you found.

If you found that the pdf printer did not work, remove -Ppdf from the DVIPSOPT pref. In that case you may eventually want to experiment with the next three options to try to improve the quality of math images.

If your dvips did not do eps, set EPS to 0 instead of 1.

Change the GS ghostscript option. Change all three, just to be safe.

Save prefs.pm. Just doing a simple save should be OK. Otherwise, make sure to select "All files" when saving, or it may save it as prefs.pm.txt. If it still does. enclose prefs.pm between double quotes when saving. It's Microsoft.

12. If you use EmTeX, which uses EMX/RSX, the warning message produced by RSX when dvips runs interferes with the installation procedure. Use SET RSXOPT=-Re0 to turn it off.

13. In the DOS window, do

c: cd \l2hins del config.log config

If this terminates in an error message, try to solve it by making appropriate changes in file "prefs.pm". Repeat from del config.log.

If you get to the stage where it creates all files from "cfgcache.pm" to "l2hconf.pm", carefully examine the log file "config.log" in the "l2hins" directory using Notepad or better. I have "no"s for kpsewhich, mktexlsr, and texhash, which emT<sub>E</sub>X does not use. If you get another "no", investigate before proceeding to the next item.

14. You are now ready to test for basic operation. In the DOS box, enter:

test

If it freezes at some stage, have a look at what is in the  $C:\$ Temp directory for a clue, and try hitting the Return key. If it just complains about aux files, but tells you to view results with your browser, do so. The web pages should look rough, but correct. If not, I recommend pulling a lot on your hair. One thing you could do if you have used all your hair, is to examine whatever is in the "Temp" folder on the C: disk. Latexl2h.bat that you modified earlier puts some error info there if errors occur.

15. If the test web pages are correct, in the DOS box, enter

install

This will create the folder "l2h" on the C: disk.

16. Get rid of the junk. In the DOS box:

c: cd \l2h C:\l2hsup\var\deldir texinputs

17. If you have an older DOS type T<sub>E</sub>X, you might need to rename the verbatimitiles.sty file, (use Windows Find to find the one in your TEXINPUTS path,) since its name is too long. For emTeX, I have to rename it to verbales.sty.

18. If your dvips version supported the -E option, execuye the following command to create a non-eps option to deal with the occasional buggy figure, such as some figures using \special.

#### C:\l2hsup\var\creaneps

which is the last thing to do. You probably want to keep installation folder l2hins in case your system changes.

If you have information that may be helpful to others for installing, e-mail me, section [3,](#page-5-0) including your flavor and version of TEX and I will add it to this document.

If there are errors in the installation procedure, please let me know; I will correct them immediately.

## <span id="page-18-0"></span>7.1.5 Uninstall

This install does not make significant changes to your system. The scripts do not touch config.sys, autoexec.bat, or the registry. Simply deleting the folders l2h, l2hins, and l2hsup, l2hold, and EMTEX and texfonts if present, pretty much get rid of it.

However, the better method is to double-click the uninstal.bat file in the l2hsup folder on the C: drive. This will undo all changes, including remove the style files the installation may have added to your TeX installation, and the bug fixes performed for some versions of MiKTeX. First make sure that you have closed any DOS window that you may have used to test the installation.

I find that Windows XP may keep open the l2hsup window even after the folder has disappeared. It's Microsoft. Just check in the C: folder. If the install was OK, but the folders are still there, an earlier version was restored. Just keep uninstalling until the earlier versions run out.

What the uninstall script does beyond deleting the folders above can be found in uninsta2.txt in the var subfolder. Users familiar with DOS can examine this file by right-clicking it and selecting "Edit." The trouble with uninstall scripts is that they are unaware of any relevant changes you may have made to your system after you installed L<sup>A</sup>TEX2HTML. Is TEX still there? Have you removed or moved the style files yourself? The script tries to be robust in those matters, but there are limits.

Windows 98-ME users will want to restore their original CONFIG.SYS if they changed it.

If you also downloaded emTeX, there is an uninstal.bat file in the EMTEX folder too.

Perl and Ghostscript have their own uninstall procedures.

# <span id="page-18-1"></span>7.2 Unix Installation Instructions

Note: The software described on these pages is no longer supported. Do NOT follow the instructions here. To obtain the fixed up version of LAT<sub>EX2</sub>HTML described here, go to either http://www.eng.fsu.edu/~dommelen/l2h or http://www.dommelen.net/l2h.

## <span id="page-18-2"></span>7.2.1 Easy linux install

Continued availability of this installation procedure will depend on whether the various people who wrote the software involved complain about this distribution procedure.

This install was found to work on Centos 4.4 with TeXlive 2007, Debian Etch with teTeX, and Debian Lenny with TeXLive. It should work on other linux versions running on x86 machines, but *not* on non-Intel hardware. On Lenny 5.0,  $5/7/09$ , I found that I had to install the libg2c0 g77 library, which is apparently no longer automatically included.

Other versions of TeX should be OK as long as they have an TeXLive compatible latex command and process TEXINPUTS the same way. You can also use the easy install as a basis for an incompatible version of TeX and take it from there (i.e. then adjust latexl2h and prefs.pm as described in the full installation section and run configure and the make commands.)

Preparation is to check that you have decent versions of ghostscript, 5.1 or later, and /usr/bin/perl, 5.002 or higher. In a terminal/xterm/console/command window, try

```
gs -version
perl -v
```
If you do not yet have either program installed, your linux package manager can do it. You also need the Info-ZIP[42](#page-19-0) unzip utility or equivalent.

For LAT<sub>EX</sub> you should have the epsf.sty<sup>[43](#page-19-1)</sup> and hyperref packages installed. If you do not yet have them, TUG[44](#page-19-2) has them in downloads/CTAN. From the 2007 TeXlive DVD, you can instead install them using the commands

```
sh install-pkg.sh --package=hyperref --nodoc --nosrc
sh install-pkg.sh --package=epsf --nodoc --nosrc
```
Now go to the access page<sup>[45](#page-19-3)</sup> to get file 12hlnx86.zip (4 Mb). Put it in your HOME folder.

Open a terminal/xterm/console/command window and enter:

```
tcsh
cd ~
unzip l2hlnx86.zip
cd \degree/12h/12hins
[read the absence-of-warranty, license, readme, FAQ, and manifests there]
cd ~/l2h/l2hsup/copright
[read all files there]
```
To install the fixes, continue with:

source  $7/12h/12h$ sup/init ~/l2h/l2hsup/l2hinstall

Now check your installation on an example file. Open a new terminal/xterm/console/command window and enter:

tcsh source  $7/12h/12h$ sup/init cd ~/l2h/l2hsup/check latex index latex index

If the file does not process correctly under latex, it has nothing to do with  $\text{ETr} \times 2\text{HTML}$ , only with your  $\text{ETr} \times 2\text{HTML}$ installation. See section [9.11](#page-37-0) for the most common problems. If the file does process correctly under latex, make the web pages as follows:

<sup>42</sup>http://www.info-zip.org/

<span id="page-19-0"></span> $43$ ../notes/epsf.sty

<span id="page-19-1"></span> $^{\rm 44}$ http://www.tug.org/

<span id="page-19-3"></span><span id="page-19-2"></span><sup>45</sup>../zips/getdumpl.html

l2h

Examine them in your browser to ensure that the math formulae and the figure are there.

Normal usage of LATEX2HTML is similar. Put a copy of your LaTeX document, renamed to index.tex in a suitable folder of its own, and add copies of all required figures and files to the same folder. Open a new terminal/xterm/console/command window and enter:

```
tcsh
source 7/12h/12hsup/init
cd folder_name_with_index.tex_in_it
latex index
latex index
l2h
```
Now proceed to section [8,](#page-29-0) "Usage". Or if your L<sup>A</sup>TEX is incompatible with TeXlive, proceed to the full installation section [7.2.4,](#page-23-0) point [5](#page-24-0) and following.

Uninstall: This install makes *zero* changes to your system. If you want to uninstall, simply delete the l2h directory in HOME and the zip file, and it is completely gone.

To obtain the unmodified LATEX2HTML version 99.2 source, simply unzip without using the l2hinstall script. The unmodified sources are in l2h/l2hins and can be compared to the fixed-up ones found in l2h/l2hsup/ l2hmods.

## <span id="page-20-0"></span>7.2.2 Introduction to the full install

Note: The software described on these pages is no longer supported. Do NOT follow the instructions here. To obtain the fixed up version of LAT<sub>E</sub>X2HTML described here, go to either http://www.eng.fsu.edu/~dommelen/l2h or http://www.dommelen.net/l2h.

As you will see, the installation is not for the unsophisticated, though easier than the original stand-alone L<sup>A</sup>TEX2HTML. I am assuming someone using Unix is a lot more sophisticated than a typical Windows user. If you are unexperienced in Unix, get someone to help you.

As detailed in section [3,](#page-5-0) support is limited. I will gladly explain anything that may be unclear in the installation procedure below, and how it worked for me on Sun Solaris and Centos. But I do not have access to other versions of Unix or Mac OS. I also never figured out Mac OS; it is all too far hidden away. Maybe with OS X, you could use either the DOS or the Unix scripts to run latex2html, since it has a Unix engine and, I believe, a DOS emulator. If you want to work with me to get this stuff working on non-Intel linux or Mac OS X, I am willing. Contact me, section [3.](#page-5-0)

### <span id="page-20-1"></span>7.2.3 Prerequisites

Note that your Unix system needs to be set up to run perl on scripts with a perl header line. Apparently, some systems do not. Complain. But not to me.

Before you can install LATEX2HTML and the LATEX2HTML-FU fixes, you need to have the following list of required programs already installed, and running correctly. If your installation is old, upgrade to the latest version. (If you ever run into trouble with one of them, try the version I am using and see whether it resolves the problem.)

Since I do not have system privileges on the Unix cluster that I use (Sun Solaris), I am simply using the versions that are there, with the noted exceptions.

• The Info-ZIP<sup>[46](#page-21-0)</sup> unzip utility must be in your path to install. We have 5.32. While messy, I guess you could follow the steps of the unzipit script (see below) manually on a Windows machine (binaries in the Windows 98 section above) and transfer the files. Typical installations of linux seem to have unzip already.

There is really no need to do so, however, since there is a big set of ready-to-run binaries for almost any conceivable system here<sup>[47](#page-21-1)</sup>.

You should also have zip in your path for the makezip utility to work, though you can live without this utility.

- LATEX<sup>[48](#page-21-2)</sup>. I don't know why you are reading this if you do not have LATEX, but you probably want version 2e, from 6/95 or later. L<sup>A</sup>TEX 2.09 will work for simple documents, with limitations.
- Dvips<sup>[49](#page-21-3)</sup>. If you have T<sub>E</sub>Xlive, you should, reasonably speaking, already have it. The later versions with the pdf "printer" are best, but those are only in T<sub>E</sub>Xliveand teTeX (which is as of 2007 considered obsolete). You need at least version 5.62, or you will need to make changes to the installation procedure; see the official manual.
- Ghostscript<sup>[50](#page-21-4)</sup>. We have version 8.0. The manual lists 5.1 or later to avoid problems.
- Perl. As far as I know, any decent unix installation should come with a decent perl already installed. Otherwise, have a look at ActiveState Perl[51](#page-21-5). We are using perl v5.6.1, origin unknown, probably not Active State. LAT<sub>EX2</sub>HTML is all perl scripts, you cannot live without perl. Below version 5.002 will absolutely not work. (Use perl -v to check.)
- The Netpbm graphics utilities<sup>[52](#page-21-6)</sup>. We seem to have netpbm version 1, dating from 1994! That is *not* the version you want to have. For one thing, you most definitely need the pnmcolormap and pnmremap programs, which do the reduction in number of colors that allow the gif images to be made of the formulae and figures.

So, I created my own updates of the more essential binaries. Below is a log of my inputs. These are *not* installation instructions, just a basis for comparison. For example, you may have to specify gmake instead of make.

Also, you may want to install the l2h directory tree elsewhere than in your home directory. For example, this would apply for a multi-user setup.

I *do* however recommend that you try to install the same version of the utilities in the same way. It is the only way to have some confidence that the installation will work correctly, and will still work correctly next year. It may duplicate a few netpbm utilities in /usr/local/bin, (16 of them, to be exact, all critical to L<sup>A</sup>TEX2HTML), but they are very small files anyway.

Versions that are too early will simply not work correctly. Versions that are later versions than when L<sup>A</sup>TEX2HTML was written also do not work, since the program requires specific behavior, and netpbm is in a constant flux of change. (As far as I know, the current version of netpbm at the time of this writing, 2004-5, does work, but that is only because I fixed the problems. They *do not* work correctly with the official distribution.)

You do not want to come back next year if someone upgraded netpbm in /usr/local/bin, or just moved the files or libraries, and do this all again.

For your convenience, a zipped version of the required version netpbm sources is here<sup>[53](#page-21-7)</sup>, and the jpeg library is here<sup>[54](#page-21-8)</sup>.

 $^{46}$ http://www.info-zip.org/

<span id="page-21-0"></span><sup>47</sup>http://www.info-zip.org/UnZip.html

<span id="page-21-1"></span><sup>48</sup>http://www.tug.org

<span id="page-21-2"></span> $^{49}$ http://www.tug.org

<span id="page-21-3"></span><sup>50</sup>http://www.cs.wisc.edu/~ghost/

<span id="page-21-4"></span> $51$ http://www.activestate.com/Products/ActivePerl/

<span id="page-21-5"></span><sup>52</sup>http://netpbm.sourceforge.net/doc/

<span id="page-21-6"></span><sup>53</sup>../zips/netpbmux.zip

<span id="page-21-8"></span><span id="page-21-7"></span> $^{54} \ldots$ /zips/jpegux.zip

My netpbm install log follows now:

tcsh

mkdir \$HOME/l2h mkdir \$HOME/l2h/l2hsup mkdir \$HOME/work cd \$HOME/work [put the netpbmux.zip and jpegux.zip in this directory] unzip jpegux tar xvf jpegsrc.v6b.tar cd jpeg-6b/ more install.doc ./configure make [lots of verbosity, but it produces the file] cp libjpeg.a ~/l2h/l2hsup/ cd .. unzip netpbmux tar xvf netpbm-10.18.18.tar cd netpbm-10.18.18/ more doc/INSTALL ./configure Platform [?] ==> sun gcc or  $cc$   $[gcc]$  ==> regular or merge [regular] ==> static or shared [shared] ==> static library filename or 'none' [libjpeg.so] ==> /home/e121/dommelen/l2h/l2hsup/libjpeg.a JPEG header directory [default] ==> /home/e121/dommelen/work/jpeg-6b library filename or 'none' [libtiff.so] ==> none library filename or 'none' [libpng.so] ==> none library filename or 'none' [libz.so] ==> none Documentation URL [http://netpbm.sourceforge.net/doc/] ==> cd converter/other make bmptopnm make giftopnm make jpegtopnm make pnmtojpg make pnmtops mv anytopnm jpegtopnm giftopnm pnmtops ~/l2h/l2hsup mv bmptopnm ~/l2h/l2hsup/bmptoppm mv pnmtojpeg ~/l2h/l2hsup/ppmtojpeg cd ../ppm make ppmtobmp make ppmtogif mv ppmtobmp ppmtogif ~/l2h/l2hsup cd ../../generator make pbmmake mv pbmmake ~/l2h/l2hsup/ cd ../editor

```
make pamflip
make pnmcat
make pnmcrop
make pnmflip
make pnmremap
mv pamflip pnmcat pnmcrop pnmflip pnmremap ~/l2h/l2hsup
cd ../other
make pnmcolormap
mv pnmcolormap ~/l2h/l2hsup/
cd ../analyzer
make pamfile
mv pamfile ~/l2h/l2hsup/pnmfile
```
I recommend that you back up the created binaries to a safe location to avoid having to do this again later if a disk crashes.

• The Gnu Fortran Compiler<sup>[55](#page-23-1)</sup>. We have  $3.3.2$ .

(I really think it is quicker to install the compiler if you do not have it, than to adjust the Fortran files in the doc subdirectory to read and write files without new lines and record boundaries (fgetc and fputc in g77), and to accept command line parameters the same way as g77. Though I guess it could be done; Watcom can do it using unformatted I/O with a declared recl of 1 and library functions. You could live without l2hnewer.f if you give up the convenience features. Or use the script version if you have newer from texlive. L2hcrop.exe and l2hcomp.exe are the very core of  $BTRX2HTML-FU$ ; without them, it is a pretty useless fix.)

# <span id="page-23-0"></span>7.2.4 Installation

# Note: Much of what is in this section is outdated. For current software and its usage instructions go to either http://www.eng.fsu.edu/~dommelen/l2h or http://www.dommelen.net/l2h.

Next, perform the following steps. Note that I am using tcsh, but feel free to use csh instead. Also, use your favorite editor if for some weird reason it is not emacs.

1. You need to decide on a top directory for the L<sup>A</sup>TEX2HTML files. I use \$HOME/l2h, which I created using mkdir. You could just use \$HOME, for a single user setup. For a multiuser setup, /usr/local/12h springs to mind. In any case, enter:

```
tcsh (or csh)
setenv L2HTOP $HOME/12h (or whatever)
mkdir $L2HTOP (if you did not already)
cd $L2HTOP
mkdir l2hsup (if you did not already)
mkdir l2hsup/unzip
mkdir temp
setenv PATH "$L2HTOP/l2hsup:$PATH"
rehash
cd l2hsup
```
Make sure that L2HTOP/l2hsup is at the *start* of your path, or you may use the wrong netpbm files from /usr/local/bin or wherever instead of l2hsup. This will interfere with the netpbm capabilities tests during the configuration, causing misconfiguration.

<span id="page-23-1"></span><sup>55</sup>http://gcc.gnu.org/releases.html

2. I recommend you put copies of the following 16 netpbm utilities into directory l2hsup. (See subsection [7.2.3](#page-20-1) on the recommended procedure to build them, but even if you decide to use preexisting ones in /usr/local/bin or wherever, I still recommend to put copies in l2hsup, they are small):

> anytopnm bmptoppm giftopnm jpegtopnm pamflip pbmmake pnmcat pnmcolormap pnmcrop pnmfile pnmflip pnmremap pnmtops ppmtobmp ppmtogif ppmtojpeg

3. You will now need to put various required files into the created "unzip" subdirectory. Right click the next links to get your browser to save them as files. Of course you need LATEX2HTML, and you need version 99.2. Do not even think of trying another version. For your convenience, I have a zipped version here<sup>[56](#page-24-1)</sup>. And you need my fixes, which are here<sup>[57](#page-24-2)</sup>. Finally, you need a csh script "unzipit" to put various things into their right places. It is here<sup>[58](#page-24-3)</sup>. Make sure it is saved with name "unzipit", not "unzipit.htm"; you may need to put it in quotes.

4. In tcsh,

```
cd unzip
chmod a+x unzipit
./unzipit
```
This will check your files and put various things in their right places. If all goes well, it will say so. If you see stars, something is wrong. Any files missing or names mistyped? Examine the unzipit script in emacs, if needed.

Still in tcsh,

rehash

<span id="page-24-0"></span>5. In tcsh,

cd \$L2HTOP/l2hsup emacs latexl2h (or nedit latexl2h; may want to append & in X-windows.)

You need to add two lines to this file, at the places indicated in the file. First a line that adds ".." to TEXINPUTS. See your LATEX documentation on how to do this, If you use teTEX/ TEXlive, you might try the following line, which works fine on our teTEX system (it is already in the script, just uncomment it:)

```
setenv TEXINPUTS :..:. (or, see below, setenv TEXINPUTS :..:.: $L2HTOP)
```
Second you need to add a line that runs  $\mathbb{F}T_FX$  2e on the parameters \$1...\$9, probably just

latex \$1 \$2 \$3 \$4 \$5 \$6 \$7 \$8 \$9

See your L<sup>A</sup>TEX documentation or the hints in the Windows 98 subsection if you run into trouble with these two lines.

6. in tcsh,

cd test ./test

<span id="page-24-3"></span><span id="page-24-2"></span><sup>58</sup>../zips/unzipit

<sup>56</sup>../zips/l2hins.zip

<span id="page-24-1"></span><sup>57</sup>../zips/l2hsupux.zip

If all is well, test will run LATEX a couple of times. The second time there will be an undefined variable \alliswellthatendswell. This is intentional, just check that the L<sup>A</sup>TEX identifies itself as "LaTeX2e" and enter "x". If execution ends in the message "Test seems fine.", and it ran 2e, proceed to the next item. Otherwise, change script latexl2h (not test) until it works as described. Do not move test2.tex. See the Windows install section for more if needed.

If L<sup>A</sup>TEX 2e is *not* run using the command latex on your system, on a piece of paper, write down the command that does run it.

7. Now you need to find how to run dvips on your system. In tcsh:

```
dvips -Ppdf -E index > tmp.ps
```
You may need to specify an other command than dvips. In that case, write it down on a piece of paper. If dvips answers but complains about the -E (eps files) option, you want to consider upgrading to version 5.8.3. To see the current version number, use

dvips -v

If dvips does not know the pdf printer, your formulae are not going to be as sharp as they could be. Consider installing just the dvips part of T<sub>E</sub>Xlive. Yes, I know. Otherwise leave out "-Ppdf".

8. You need to find out how to run the TEX executable on your system. In tcsh, try

tex index

If T<sub>EX</sub> answers, and complains about the LAT<sub>EX</sub>, all is OK; just enter x to exit. Otherwise, just write down the same executable as used for LATEX for both TEX and iniTEX below and don't use the stupid -ldump option of L<sup>AT</sup>EX2HTML. It is *not* going to save any time anyway.

9. You need to figure out how to run iniTEX on your system. In tcsh, try

initex index

Write it down if not initex.

10. You *do* need to find the way to run ghostscript on your system. In tcsh, try

gs -version

If ghostscript answers, the way to run ghostscript is "gs". We have version 8.00. Otherwise, write it down.

11. You need to find out how to run perl on your system. In tcsh, try:

perl -v

If perl answers, the command to run perl is perl. Otherwise write the correct command down. We have version 5.6.1. Also check that it is a good perl, not the junky one that comes with some version of TeX:

where perl which perl

which perl should normally return /usr/bin/perl, not some TeX version of perl. If necessary, reorder your PATH to move /usr/bin in front of TeX directories.

12. In tcsh, do

cd ../doc make

This compiles the fortran using g77. There will be some warnings about possible uninitialized variables, but they are in fact correctly initialized. Note that I have set the l2hcrop variable bufdim in 12hcrop.f to use 2 Mb of memory. The intention is to avoid running the Netpbm utilities pnmcrop and pnmflip as much as possible, minimizing potential wrong-version problems. However, if this amount of memory use is a problem on your system, you can reduce the value by up to a factor 10 or so, and pnmcrop and pnmflip will take over for the bigger images.

13. In tcsh, do

cd subbin make cd ../dojpegs make cd ../../wzs make

This creates other needed programs.

14. In tcsh, do

cd ../../l2hins

Read the license and other important documents.

15. In tcsh, do

```
more INSTALL (ignore whatever it says in this file, anyway)
emacs prefs.pm
```
You want to make the minimum changes you can; *after* everything works correctly, you can always go back and play around.

Do not touch the  $\text{Spec} \{ 'TEXLIVE' \} = 'no' ;$  line even if you have T<sub>E</sub>Xlive.

Find the TEX line, starting with  $\{Y\text{TEX'}\}$  and change tex into the way to run the TEX executable on your system you found earlier, if it was different from tex.

Change the INITEX line a few lines below correspondingly. (If you need to append an option to the command, *do not* do that here. Instead edit file 12hconf.pin and add the option behind **CINITEXC** a few lines down in that file. Return to file prefs.pm.) File prefs.pm cannot deal with multi-word commands.

Set the value of TEXPATH into the folder where you want the \usepackage packages that come with L<sup>A</sup>TEX2HTML to be put. This can be any of the TEXINPUTS directories except the . or .. ones. In the same place as "article.cls", the article-style class file, would be a pretty sure bet. In teTeX, you may want to leave it blank and configure might figure it out by itself. When in doubt, leave it  $\&ENV{L2HTOP}$ and move the files from there to an appropriate directory in the search path after running the install procedure. I leave them in \$ENV{L2HTOP} since I have no prileges to move files into system directories and set my TEXINPUTS to :\$L2HTOP so that T<sub>E</sub>X can find them. Note that this means that the TEXINPUTS line in my latexl2h file, as edited above, is really

setenv TEXINPUTS :..:.: \$L2HTOP

Change the value of DVIPS to what you found.

If you found that the pdf printer did not work, remove -Ppdf from the DVIPSOPT pref. In that case you may eventually want to experiment with the next three options to try to improve the quality of math images.

If your dvips did not do eps, set EPS to 0 instead of 1.

Change the GS ghostscript option if different. Change all three, just to be safe.

Set TMPSPACE further down to the location where you want temporary files to be put. These can be big.

Save prefs.pm.

16. In tcsh,

```
chmod a+x configure
./configure -help | more (ignore whatever it says, anyway.)
rm config.log cfgcache.pm
./configure
```
If this terminates in an error message, try to solve it by making appropriate changes in file "prefs.pm". Repeat from rm config.log cfgcache.pm.

If your ghostscript is recent and it complains about GS\_LIB, it may be ignorable. Try gs -h and see whether  $gs$  can find the ppm device.

If it gives an uninitialized string error combined with the note that it cannot do pict format, I ignore it since I do not use pict graphics.

If you get to the stage where it creates "cfgcache.pm" to "Makefile", carefully examine the log file "config.log". If you get "no"s, investigate before proceeding to the next item.

Also examine "cfgcache.pm".

17. In tcsh,

make make check

18. You are now ready to test for basic operation. In the xterm window, enter:

make test

If it freezes at some stage, have a look at what is in the \$L2HTOP/temp directory for a clue, and try hitting the Return key. If it just complains about aux file l2htest, but tells you to view results with your browser, do so. (You may need to browse down to the file, instead of using the given link.) The web pages should look rough, but correct. If not, I recommend pulling a lot on your hair. One thing you could do if you have used all your hair, is to examine whatever is in the \$L2HTOP/temp directory. Script latexl2h that you modified earlier puts some error info there if errors occur.

Carefully examine file l2hconf.pm for problems.

19. If the test web pages are correct, in tcsh

```
make install
rehash
```
This will put the various LATEX2HTML files in the 12h directory, and the style files in the TEX path.

20. Get rid of the junk. In tcsh

cd \$L2HTOP rm -r texinputs 21. Move the various .sty files into the right locations in the TEX search path, if it was not specified in prefs.pm. Try running L<sup>A</sup>TEX on a document with a \usepackage{html} in the preamble; it should be able to find that package. Otherwise try moving it in with the article.cls file of LaTeX. Or, for teTeX, you could leave them in \$L2HTOP and tell the users in their .login or .[t]cshrc to set

setenv TEXINPUTS :\$L2HTOP

In that case. you want to set

setenv TEXINPUTS :..:.:\$L2HTOP

in file 12hsup/latex12h. That is what I do, since I have no privileges to move things into the T<sub>E</sub>X directory tree. A good test file is \$L2HTOP/l2hsup/check/index.tex. If that file processes OK in  $\text{LATEX}$ , try converting it to html using the 12h command. If it does not process correctly in  $\text{LATEX}$ , it is a problem in L<sup>A</sup>TEX, not L<sup>A</sup>TEX2HTML. You may need to install packages or run mktexlsr.

22. (If your dvips does not do eps, you can skip this item.) You want to create an option to deal with the occasional buggy figure, such as some figures using \special. Execute the command:

### \$L2HTOP/l2hsup/var/creaneps

- 23. In a multiuser setup, remove directory temp from \$L2HTOP, and tell each user to create a directory temp (case sensitive) in their HOME directory. Also tell them to setenv L2HTOP and to prefix it to their PATH, and if necessary, to setenv TEXINPUTS. Tell them the location of this document.
- 24. Unfortunately, the installation must be repeated from the ./configure stage if the physical location of \$L2HTOP changes. This is due to the fact that noninterpolated strings are used deep inside the numerous perl scripts. If you leave l2hins as is, this will be easier.
- 25. You may want to delete the .zip files from l2hsup/unzip and the jpeg and netpbm installation trees when all is well to recover disk space.

If you have information that may be helpful to others for installing, e-mail me, section [3,](#page-5-0) including your flavor and version of T<sub>E</sub>X and I will add it to this document.

If there are errors in the installation procedure, please let me know; I will correct them immediately.

## <span id="page-28-0"></span>7.2.5 Warnings for Unix users

Unix users should note the following differences in usage from Windows ones:

• Before running 12h for the first time, set the location of the L<sup>AT</sup>FX2HTML-FU files and add the executables to your path with:

```
setenv L2HTOP $HOME/l2h
setenv PATH "$L2HTOP/l2hsup:$PATH"
rehash
```
(or substitute wherever the top of the directory tree is if not l2h in the home directory.) You probably want to put the first two commands in your .login file, so that you do not have to do them manually each time you login to csh. Make sure that L2HTOP/l2hsup is *before* other parts of the path that may have netpbm files of the wrong version number.

• For a multiuser setup, each individual user must have a directory called "temp" in the home directory for the log file to be put (and \$L2HTOP should *not* have a a temp directory.)

- Substitute \$L2HTOP/ where Windows users have  $C:\ \$  and forward slashes for backward ones. But since you already have L2HTOP/l2hsup in your path, you typically can omit this from commands.
- You want to use setenv instead of set, omit the equals sign, and quote the string, e.g.

setenv L2H\_BROWSER c

- File .latex2html-init is a hidden file on Unix. But it is there, just do ls -a.
- If l2h, makel2h, or the wiz mess up your terminal (or xterm window), use the l2hexe, makel2hexe, and wizexe versions instead. The exe versions do not try to use line editing, so will not mess with your terminal screen. Correcting typos will be less convenient: no arrow keys.
- L2h will make all files in the index.tex directory and below readable to world.

Have a look at manual.pdf and hthtml/index.html in the docs subfolder of l2h. Then proceed to usage section [8.](#page-29-0)

# <span id="page-29-0"></span>8 Usage

Note: Much of what is in this section is outdated. For current software and its usage instructions go to either http://www.eng.fsu.edu/~dommelen/l2h or http://www.dommelen.net/l2h.

# <span id="page-29-1"></span>8.1 LAT<sub>EX</sub> file format

Fairly standard format tends to work best.

Equation labels: do *not* put these on a line by themselves. Put them right behind the end of the actual equation and follow them by a % to avoid a blank line being inserted in the equation, causing the conversion of the equation to an image to fail.

For new versions of L<sup>AT</sup>EX, (or rather hyperref), follow htmlimage commands by an empty pair of braces, like in

### \htmlimage{extrascale=3}{}

TEX \defs: assuming that LATEX2HTML does not process them, put a second copy of the \def inside an imagesonly environment. (Requires the html package to be loaded.)

Captions: If you use an optional argument, make sure there is *no linebreak between the ] and the* {*.* Or the caption will become part of the image, probably with an incorrect figure number. Try to keep math out, and try to avoid captions with the same text save for the math. If the caption involves (even implicitly) \html or \latexhtml commands, the correct figure number may not be found.

Quotes: type left and right quotes as  $\{\qquad q\}$ , or they will look poor.

Do not use \hsize or \textwidth in pictures, it will not conform to your document. Specify actual dimensions in pt or in.

Watch for two figures or formulae with long identical starting text. LAT<sub>E</sub>X2HTML may not see the difference in the later text. If necessary, put a strut at the start of one of the two to ensure the difference is noted. (That should be fixed in the new versions.)

Input commands: note subsubsection [9.30.](#page-54-1)

\framebox inside a picture environment: See subsubsection [9.20.10.](#page-40-7)

For other problems, see the following listings.

# <span id="page-30-0"></span>8.2 Elementary usage

Normal operation proceeds as follows: Put (a copy of) your LAT<sub>EX</sub> document in a folder (i.e directory) by itself and rename it index.tex. Add copies of the figures or whatever else there may be.

In the command window obtained by double clicking the Windows XP or Windows 98-ME icon in the l2hsup folder, (or in an xterm window on Unix), cd to the folder with your document. (In Windows XP, you can get some help on the cd command using help cd or cd /?, on Unix, that is man cd.)

latex index until there are no longer errors. If you want to provide an index.pdf pdf version of the document, to allow easy, high quality printing of the entire document, create that now. (If you do not know how to create one using your version of TeX, try makepdf.)

Then create the web pages using l2h. Load index.html in your browser to check the results.

Have a look at manual.pdf and hthtml/index.html in the docs subfolder of l2h to see what is there.

Occasionally, clean out the folder Temp.

# <span id="page-30-1"></span>8.3 The "makel2h" alternative

Makel2h is an alternative to the l2h command that puts the web pages in a subfolder. This can be useful if you want to keep the folder with index.tex clean. Also, it allows you to make different web pages for different browsers.

That is important if you are picky about the best possible alignment of the math images with descenders: different browsers are *not* compatible in such alignment. Internet Explorer is not compatible with any of the Mosaic/ Netscape/ Mozilla/ Firefox line, early Firefox is not compatible with later Firefox, etcetera. To create different pages for different browsers, you must use the makel2h command *instead of* l2h. Do not mix and match the two. A typical processing sequence would be

```
latex index
latex index
set L2H_BROWSER=c
makel2h
set L2H_BROWSER=x
makel2h
set L2H_BROWSER=f
makel2h
```
This will produce superbly aligned math for Firefox 1.5 and later (and any other browsers that align images correctly, according to agreed-upon international standards, but I know no other browsers like that.) It should also produce, on average, slightly better math alignment in Internet Explorer, though I do not guarantee you will see the difference, if there is one, or that it will be an improvement. (But in any case, the new alignment for Internet Explorer, makel2h or 12h, is a vast improvement over earlier versions of LAT<sub>F</sub>X2HTML. No longer math hovering above the line.) There will also be web pages for browsers that think the middle of the lower case letter "x" is where the two lines cross (unlike Internet Explorer, which thinks it is 2/3 of the way up.)

Remember that with makel2h, eps figures must be either in the same directory with the index.tex file, or you must give the full path to the eps files in index.tex, all the way from the top of the disk.

# <span id="page-30-2"></span>8.4 Changing the looks with the wiz

You can now make basic changes to headers, colors, font sizes, and much more, of the web pages using the wiz.

To do so, cd to the folder with the index.tex whose web pages you want to customize. You must have run (make)l2h at least once up to the actual web page generation. Then simply enter "wiz". The wiz is menu driven, so just select what you want to do and provide data.

Note that in the majority of cases, you will need to remake the web pages using (make)l2h after running the wiz. And if you have changed the web page background color and your images now have visible ghosting, you will also need to first remove the old images using "clrl2h images" before running (make)12h.

The wiz is a quick and easy way to change the appearance of your web pages without getting involved in the details of perl, html, style sheets, and init files. Though the latter is of course much more powerful.

# <span id="page-31-0"></span>8.5 Using jpeg images

The original LATEX2HTML is set up to use gif images. (At least as installed under FU instructions; the original also supports png images.) There are good reasons to use gifs for formulae and line graphs: they allow transparency and can be compact for such images.

However, for pictures, the most popular image format on the web is jpeg (jpg). The reasons are that while gifs only allow 256 different colors in the image, jpegs allow millions. In addition, jpegs are usually much more compact, greatly speeding web page access over phone lines.

The disadvantage of jpegs is that they lose some information in the original picture, (but then, so do gifs if the original image has more than 256 colors.) For jpegs, that can show up, for example, as faint artifacts in light regions. Little is ideal in this world.

L<sup>A</sup>TEX2HTML-FU has an added-on capability to create jpeg figures in addition to gifs. To activate this jpeg generation, do the following in the Windows XP (or 98-ME) window:

set L2H\_JPGQ=80 l2h (or makel2h)

or in a Unix command window, do

setenv L2H\_JPGQ 80 l2h (or makel2h)

This will create jpeg duplicates of all gifs it makes with quality 80. (Use 75 for smaller jpegs, or 85 for less ghosting. Don't go over 90. Don't use percent.) You will be asked whether you want to use the gif or jpeg version of each image; look at them in a viewer (your browser would do), and decide which one is best.

Jpegs are only made of images with more than 256 colors, or that have an \htmlimage{extrascale=...}{} within their figure environment. Also, if you want to have jpeg versions made of already existing images, you will need to delete the corresponding gifs first to force them to be remade.

Note that the ppmtojpeg executable must be in your path and with ppmtogif. This is true for the described installations.

To turn of jpeg generation, in Windows do:

set L2H\_JPGQ=

and in Unix:

```
unsetenv L2H_JPGQ
```
Note that existing jpegs will still continue to be used; simply delete them if you want to get rid of them and rerun (make)l2h.

# <span id="page-32-1"></span><span id="page-32-0"></span>9 Problem Shooting

# 9.1 What is LaTeX?

L<sup>A</sup>TEX is a high-quality document preparation system that is particularly powerful if you have a lot of math or cross-links in your document. L<sup>A</sup>TEX2HTML is an add-on program to convert these documents into web pages instead of printed hard copies.

Of course, before you can use LAT<sub>E</sub>X2HTML, you need to know how to create documents in LAT<sub>E</sub>X format. There are books like that of Leslie Lamport (see the bibliography of the original online manual<sup>[59](#page-32-2)</sup>). A powerful free resource is the web page of the TeX Users  $Group^{60}$  $Group^{60}$  $Group^{60}$ . In my opinion, the current dominant free implementation of LATEX for Windows is MiKTe $X^{61}$  $X^{61}$  $X^{61}$ . It has a useful manual, and there is an easy install script to add L<sup>A</sup>TEX2HTML-FU to it.

But let me give a *really really* basic intro first if you are really clueless about it all. On MS Windows, download and install the emTeX/L<sup>A</sup>TEX2HTML-FU bundle using the easy install script; on Unix, install TeXLive from the TeX Users Group and add LAT<sub>E</sub>X2HTML-FU according to instructions. Also add the ghostview and perl programs. Create a folder for your first document; avoid spaces and points in the folder name, they are just trouble. On Windows, you might create a new folder myfirsttry in the top C: disk. Open Windows Notepad, or your favorite Unix editor (pico, nedit, ...). In it, type in the following text, case-sensitive, avoid typos, wrong brackets:

\documentclass{article} \begin{document} Hello world. \end{document}

Now save this to the folder myfirsttry that you created, naming the saved file index.tex. Windows users beware! You have to specify the name between double quotes as "index.tex", or Notepad will save it as index.tex.txt instead. It's Microsoft.

Now on Windows double-click the Windows XP (or 98-ME icon for older Windows) in the "l2hsup" folder in the top C: drive, or on Unix open an xterm or telnet command window. In the created window, cd to the folder with the index.tex file you just created (for example, in Windows use cd \myfirsttry). Enter the following commands:

# latex index makepdf

Then examine the created pdf file index.pdf in the folder myfirstry; It should show the text "Hello" World", as shown here $62$ .

To make web pages instead of a pdf file, use:

latex index  $12h$ 

and examine the created web page index.html. It should look like this<sup>[63](#page-32-6)</sup>.

Like HTML, L<sup>AT</sup>EX is a "mark-up language", which means that you type in formatting information instead of pick it from menus. For example, a more realistic document would look like:

 $^{59}\mathrm{http://www.eng.fsu.edu/~dommelen/12hmang}$ 

<span id="page-32-2"></span> $^{60}\text{http://www.tug.org}$ 

<span id="page-32-3"></span> $61$ http://www.miktex.org

<span id="page-32-4"></span><sup>62</sup>../basic1/index.pdf

<span id="page-32-6"></span><span id="page-32-5"></span> $^{63}\ldots$ /basic1/index.html

```
\documentclass{article}
\begin{document}
\title{My Second Document}
\author{J. Doe}
\maketitle
\section{Quadratic equations}
\label{sec:quad}
The general quadratic equation
\begin{equation}
  a x^2 + b x + c = 0 \label{eq:quad}
\end{equation}
has two solutions given by
\begin{equation}
  x_{1,2} = \frac{-b \pm \sqrt{b^2 - 4ac}}{2a} \label{eq:2a}\end{equation}
\section{Numerical solution}
\label{sec:numsol}
In section \ref{sec:quad}, we gave the solution of the quadratic
equation. This solution can be put in a computer program as is, but
is then likely to suffer from round-off error problems.
The better way to do it is to find only one solution, call it x_1$,
from the given formulae (\ref{eq:quadsol}), selecting x_1 as \lemthe solution for which the two term in the top of the ratio have the
  same sign.} Then compute the other solution from
\begin{equation}
  x_2 = \frac{c}{a x_1} \ \label{eq:1} \label{eq:altsol}
\end{equation}
```
# \end{document}

Note that fractions and square root signs are obtained by typing them in. If you do a lot of math, you will find that this is actually much quicker and more reliable than picking items from menus. Also note that I use mnemonics instead of actual section and equation numbers. That avoids having to do do extensive renumberings in large documents if you insert a new section or equation number somewhere, and it cuts down tremendously on incorrect numbers. LAT<sub>E</sub>X2HTML likes the equation labels to be following the math. There seems to be a lot of other typing involved, but a L<sup>A</sup>TEX-aware editor like Emacs will put it in for you.

Process as:

latex index latex index makepdf l2h

The pdf file so produced is here<sup>[64](#page-33-0)</sup> and the web pages are here<sup>[65](#page-33-1)</sup>.

<sup>64</sup>../basic2/index.pdf

<span id="page-33-1"></span><span id="page-33-0"></span> $^{65}\ldots$ /basic2/index.html

<span id="page-34-0"></span>See the sources mentioned above to get more in depth info. The FAQ on tug.org is especially useful.

# 9.2 General

If you get into trouble processing documents with latextohtml-FU, the first thing you have to make sure of is that your index.tex file processes correctly under latex (and dvips). If not, everything stops right there.

Browsers are buggy too. Try hitting "reload" or "refresh".

If the document is correct, the next thing to ask is whether it is fairly standard LAT<sub>EX</sub>. LAT<sub>EX</sub>2HTML has extensive translation capability, but there are very definite limits. If necessary, create a very standard form index.tex to convert into web pages.

If you made *elective* changes from my installation procedure, however seemingly minor, repeat installation and don't.

Check the log file  $C:\Temp\12h.log$  (in the Temp directory of the C: disk) for clues. (For Unix users, the log file is in either \$L2HTOP/temp or \$HOME/temp.)

If you specify " -debug" behind "l2h", you will get much more error information on the screen and in C:\Temp\l2h.log. It will also leave the ghostscript files in a subdirectory of "Temp", and their conversions. You can look at the .ps files using Ghostview, and at the pnm files using an image viewer like CompuPic. Alternatively, you can convert them to .bmp using the Netpbm utilities you installed and look at them with Paint.

To slow down the screen a bit, in the DOS window use:

#### set L2H\_SLEEP=1

(or 2) before running l2h. Do *not* try output redirection.

If there were problems processing images.tex, see section [9.20.1](#page-39-1) for more.

If you are familiar with Perl, try setting -d option behind perl.exe and \$PERL in latex2html.bat and stepping with n, s, and r.

Unix users should make sure that the L2HTOP name is set and that its l2hsup directory is in their PATH. If not, use

setenv L2HTOP "\$HOME/l2h" (or where the LaTeX2HTML files have been installed) setenv PATH "\$L2HTOP/l2hsup:\$PATH" rehash

Make sure that L2HTOP/l2hsup is *before* other parts of the path that may have netpbm files of the wrong version number, or strange things may happen.

If that does not solve it, the next subsections are some solutions to various potential problems that I am aware of, sorted by type.

The official online manual<sup>[66](#page-34-1)</sup> also has a list of known problems and solutions in Chapter 6 that you also want to read through.

You can also have a look at the sample documents in section [6](#page-6-1) for examples.

Good luck.

<span id="page-34-1"></span> $^{66}$ http://www-texdev.ics.mq.edu.au/l2h/docs/manual/

# <span id="page-35-0"></span>9.3 Problems not covered here

The official online manual<sup>[67](#page-35-4)</sup> also has a list of known problems and solutions in Chapter 6 that you should read through.

The manual list some sources of support for the official version of LATEX2HTML. I do not know how active they are. There is a T<sub>E</sub>Xusergroup<sup>[68](#page-35-5)</sup>, which includes a very useful FAQ and much software.

E-mail me problems, section [3,](#page-5-0) and I will add them to the list. If they are due to my stuff, or if they are important enough to me, I will fix them or devise a work-around.

# <span id="page-35-1"></span>9.4 Installation

Note: Much of what is in this section is outdated. For current software and its usage instructions go to either http://www.eng.fsu.edu/~dommelen/l2h or http://www.dommelen.net/l2h.

All I know is in the respective installation section. When people send me corrections or additions, I add it there. Or weird stuff maybe here.

# <span id="page-35-2"></span>9.5 Uninstall

Note: Much of what is in this section is outdated. For current software and its usage instructions go to either http://www.eng.fsu.edu/~dommelen/l2h or http://www.dommelen.net/l2h.

<span id="page-35-3"></span>See item [4](#page-14-1) of the installation instructions.

# 9.6 Weird problems

There are some potential problems that cause symptoms that are just weird. If you are baffled, try each of them and see whether it solves the problem. None of them can hurt:

- 1. You may be short on disk space. Unfortunately, L<sup>A</sup>TEX2HTML uses big temporary files, so you should have a fair amount of free space on your C: disk. Right-click the C: disk in "My Computer" and select "Properties" to see available disk space. While you are at it, check folder "Temp" and make sure there is no garbage from previous runs left.
- 2. DOS has a limited environment space. If you see any message "No environment space!" flashing by, you are in trouble. In the DOS window, enter the following:

command /e:3072

Now try again. This will give you 3072 bytes of environment space, for this DOS window only. (This goes at the expense of other DOS memory. You also lose additional memory from now having two copies of command.com running, so if you have to do this frequently, consider increasing the corresponding value in file CONFIG.SYS.)

- 3. Windows loses file handles, causing it to corrupt itself over time. Especially if you get pop-up boxes that "l2hcrop.exe" has performed an illegal operation, do *not* contact the vendor. It is reboot time. Spend the time it takes to reboot by calling Bill Gates, preferably at 2 am Pacific, demanding a refund for Windows.
- 4. Unix users should make sure that the L2HTOP name is set and that its l2hsup directory is in their PATH. If not, use

 $^{67}$ http://www-texdev.ics.mq.edu.au/12h/docs/manual/

<span id="page-35-5"></span><span id="page-35-4"></span> $^{68}$ http://www.tug.org

```
setenv L2HTOP "$HOME/l2h" (or where the LaTeX2HTML files have been installed)
setenv PATH "$L2HTOP/l2hsup:$PATH"
rehash
```
Make sure that L2HTOP/l2hsup is *before* other parts of the path that may have netpbm files of the wrong version number, or strange things may happen.

Browsers are buggy too. Try hitting "reload" or "refresh".

For your comparison, I have full copies of my own Windows 98 CONFIG.SYS<sup>[69](#page-36-4)</sup> and AUTOEXEC.SYS<sup>[70](#page-36-5)</sup> files. Do not use such files on Windows XP.

<span id="page-36-0"></span>The official online manual<sup> $71$ </sup> includes some other potential problems.

# 9.7 Freezing

If the screen freezes, and there are notices on the screen that .tex and .log files are being moved to the Temp folder, a problem occurred in latexl2h.bat. Examine the log files moved into the Temp folder for the problem. Also have a look at rb.err. Then hit Return. L2h should continue.

If the DOS window freezes solidly, see section [9.6](#page-35-3) on weird problems.

# <span id="page-36-1"></span>9.8 Abnormal termination

See section [9.2](#page-34-0) on how to use the debug option and the log file.

See section [9.6](#page-35-3) for random DOS problems.

Review the Installation section for potential installation problems.

# <span id="page-36-2"></span>9.9 L2hcrop performs illegal operations

No, it does not. Reboot time.

If it still occurs, make sure the FILES value in CONFIG.SYS is big enough. L2hcrop opens three files.

# <span id="page-36-3"></span>9.10 I do not want to use l2h/makel2h

Note: Much of what is in this section is outdated. For current software and its usage instructions go to either http://www.eng.fsu.edu/~dommelen/l2h or http://www.dommelen.net/l2h.

L<sup>A</sup>TEX2HTML works normally, (or rather, as it should.) Run as C:\l2h\bin\latex2html or \$L2HTOP/bin/latex2html, using options as in the manual in the C:\l2hsup\l2hdocs folder.

The orginal .latex2html-init file that comes with the unmodified L<sup>AT</sup>FX2HTML can be found in the 12h directory under name  $dot$ .latex2html-init. Copy the file to the directory with your index.tex file and rename it to .latex2html-init; in other words, *remove* dot. (This will make the file invisible on Unix.) L<sup>A</sup>TEX2HTML has its own style sheet index.css hard-coded.

However, do make sure that html4\_0.pl is loaded. Various fixes have only been impemented for that version (and *not* for the default html3\_2.pl.

<sup>69</sup>../notes/config.txt

<span id="page-36-4"></span> $^{70} \ldots/n$ otes/autoexec.txt

<span id="page-36-6"></span><span id="page-36-5"></span> $^{71}\mathrm{http://www-texdev.ics.mq.edu.au/12h/docs/manual/}$ 

# <span id="page-37-0"></span>9.11 Missing/crashing packages/style files

The critical html package (file html.sty<sup>[72](#page-37-2)</sup>) should have been installed with your installation. If not, try putting a copy of it in with your document.

You need to have the epsf.sty<sup>[73](#page-37-3)</sup> and hyperref packages installed in your version of T<sub>E</sub>X. If you do not yet have them,  $TUG^{74}$  $TUG^{74}$  $TUG^{74}$  has them in downloads/CTAN.

However, as of 2005 or so, hyperref is no longer backward compatible with the htmlimage command as described in the LAT<sub>EX2</sub>HTML manual. The solution is to follow every htmlimage command with an empty pair of braces, {}.

However, as of 2006 or so, hyperref is no longer backward comptable with html.sty. The solution is to load hyperref before html.sty:

## \usepackage[draft]{hyperref} \usepackage{html}

However, as of 2007 or so, hyperref needs package kvoptions, and TeXlive 2007 does not seem to include kvoptions. You can find the kvoptions on  $TUG^{75}$  $TUG^{75}$  $TUG^{75}$  in downloads/CTAN. (Or you can just put kvoptions.sty<sup>[76](#page-37-6)</sup> in with your file.)

However, as of 2008 or so, ...

# <span id="page-37-1"></span>9.12 Figure/table/sectional numbers are wrong

The procedure that LAT<sub>EX2</sub>HTML uses to determine the correct section, figure, and table numbers can fail. The results are unsightly, with missing or wrong numbers. I reduced its likelyhood of this occurring very much, but nothing is perfect.

In particular, if you put HTML-only sort of stuff in a figure or table caption or in a sectional title, (like a latexhtml, htmlcode or htmlonly command), it will prevent its number to be found. Latex2html will then guess at the number. To fix this, provide the optional shorter caption or title, and leave out the html stuff from it. (Do not forget that there may no line break between  $\vert$  and  $\vert$ .)

I believe the above is nowadays enough to fix the problem. But a few older suggestions might still be useful.

Avoid discretionary hyphens in captions and section names. Embedded math or accents may also cause problems; try to rewrite it without.

Remove duplicate caption or section titles that give problems. For example, if you have two sections called "Introduction", rename one "Introduction to ..."

Examine the log file C:\Temp\l2h.log; it often shows why L<sup>AT</sup>EX2HTML did not find the latex caption matching the html one. Try rephrasing the part that does not match.

Or, if you are not afraid of a bit of Perl, edit file C:\l2h\bin\latex2html.bat, and find the string "leon: use brute force now". The last-resort number search is below it. For example, the statement  $\cap \$ 

 $\overline{72..}$ /notes/html.sty

<span id="page-37-2"></span><sup>73</sup>../notes/epsf.sty

<span id="page-37-3"></span><sup>74</sup>http://www.tug.org/

<span id="page-37-4"></span><sup>75</sup>http://www.tug.org/

<span id="page-37-6"></span><span id="page-37-5"></span><sup>76</sup>../notes/kvoptions.sty

# <span id="page-38-0"></span>9.13 Shortened section titles are wrong.

<span id="page-38-1"></span>See the next item.

# 9.14 Do not put a linebreak between ] and {

This will produce erroneous processing if done for the shorter version of a caption or title or similar. Break inside the brackets instead.

# <span id="page-38-2"></span>9.15 \[re]newcommand or \def does not work

If definitions do not work in image environments or similar, they may be missing in images.tex. Try putting a copy of the definition in an "imagesonly" environment.

# <span id="page-38-3"></span>9.16 No \input in  $\[re]$ newcommand or  $\def$

Do not put a \input or \include command inside a \[re]newcommand or \def. It does not work properly. (Yes, this is a bit of a pain. But it is probably unavoidable.)

# <span id="page-38-4"></span>9.17 Erroneous space behind one-character commands

Yes. For example, if you try to redefine a command like

-, there will be an erroneous space produced. This author does not know how to fix this. However, 0 through

<span id="page-38-5"></span>9 work correctly. So if you need a one-character, and/or nonalphabetic command, use these.

# 9.18 Erroneous space at rawhtml

The manual says that you need the linefeed behind the \begin{rawhtml} or before the \end{rawhtml}. But that is not always needed.

<span id="page-38-6"></span>See also subsection [9.20.17.](#page-43-2)

# 9.19 HTMLcode refuses a html tag

Note: Much of what is in this section is outdated. For current software and its usage instructions go to either http://www.eng.fsu.edu/~dommelen/l2h or http://www.dommelen.net/l2h. In particular, look at settings.pl, not .latex2html-init.

\HTMLcode only accepts tags from the corresponding official HTML version. For example, a NOBR tag, which prevents line breaking, is not official, so refused. To fix this, go into the versions subdirectory of the top L<sup>A</sup>TEX2HTML directory. Edit file html4\_0.pl or whatever is the version of html that you have set in your .latex2html-init file. Add the tag to either closed\_tags\_list or unclosed\_tags\_list, depending whether there is a closing tag. For example, NOBR has a closing tag /NOBR.

Instead you could try to use the rawhtml environment. Unfortunately that adds unwanted space before and after the tags.

# <span id="page-39-1"></span><span id="page-39-0"></span>9.20 Figures, tables, and formulae

# 9.20.1 General

Problems with images (figures and mathematical formulae) are varied. Images are made through the following steps:

- A file images.tex is created with the T<sub>EX</sub> code for the figures extracted from index.tex.
- This file is run through batch file latexl2h.bat you created. (If errors occurred, you should still find images.log in the Temp folder. If not, you did not create latexl2h.bat correctly. But if you did the test fairly, I do not know why not.)
- The images.dvi file is run through dvips to create the postscript versions of the images.
- Inside the subprogram pstoimg.bat of latex2html, the postscript versions are run through ghostscript to produce .ppm versions.
- The .ppm version is run through program l2hcrop.exe to crop away undesirable parts. (L2hcrop leaves a .log file for each image if the debug option is used.) If the image is very large, l2hcrop.exe may run out of memory, and its task will be done by programs pnmcrop.exe and pnmflip.exe instead. The log file will note that. (If l2hcrop returned an exit status 2560, it may be that the image given to it was completely empty, so it cropped everything.)
- If there are too many colors for a .gif file, batch file ppmquant.bat is run to reduce them. It runs pnmcolormap.exe and pnmremap.exe in sequence.
- The final .ppm files are converted into .gif files by program ppmtogif.exe.
- Latex2html includes references to these gifs in the web pages it makes.

Obviously, any of the above steps can cause problems. Your best bet is then to specify the debug option and examine the log file and images as in section [9.2.](#page-34-0)

If there were problems processing images.tex, you can create a temporary subfolder "tmp" in the same folder as index.tex, move images.tex to that subfolder, and then process it from the DOS window like:

```
C:
cd \My Documents\mydoc\tmp
C:\l2hsup\latexl2h images
```
This should give you a better view of LATEX error messages and problems.

Unix users should make sure that L2HTOP/12hsup is in their PATH *before* other parts that may have netpbm files of the wrong version number, or strange things may happen. Their log file is in either \$L2HTOP/temp or \$HOME/temp.

Note that some web graphics used through the graphics or graphicx packages might conceivably not be converted correctly since ppmquant no longer exists. Solution if this would actually happen: convert the figures to eps, or edit l2h/styles/graphics-support.perl and replace ppmquant by an equivalent current utility.

### <span id="page-39-2"></span>9.20.2 Images.tex has no header.

See the next item.

### <span id="page-40-0"></span>9.20.3 Make sure [re]newcommands are properly bracketed.

If you have [re]newcommands in which the command name is not within curly brackets, latex may eat it, but images.tex may not have a documentclass line. Of course, everything stops there.

#### <span id="page-40-1"></span>9.20.4 Do not put labels on empty lines

Do not put labels of equations on otherwise empty lines. It will cause LATEX to shout a lot when it processes images.tex. The reason is that L<sup>A</sup>TEX2HTML removes the label, leaving a blank line in the formula.

It is recommended that you put the label immediately following the math and hide the end-of-line by following it with a percent sign. If not, you will get errors in images.log.

### <span id="page-40-2"></span>9.20.5 Shortened figure captions are wrong.

<span id="page-40-3"></span>See the next item.

#### 9.20.6 Do not put a linebreak between ] and {.

This will produce erroneous processing if done for the shorter version of a caption or title or similar. Break inside the brackets instead.

#### <span id="page-40-4"></span>9.20.7 No figures or mathematics images are made at all

This sounds like an installation problem. Review the installation procedure.

Review the general notes on images in subsection [9.20.1](#page-39-1)

See section [9.2](#page-34-0) on how to use the debug option and the log file.

See section [9.6](#page-35-3) for random DOS problems.

## <span id="page-40-5"></span>9.20.8 Randomness in image sizes

When processing the images, LAT<sub>EX2</sub>HTML uses its own page size. So whitespace may be stretched differently. To fix this, immediately behind the \begin{document} line, put

```
\latexhtml{}
{\set{+\set{+\textbf{\text{text}}}{405pt}}\setlength{\vsize}{606.5pt}\setlength{\hsize}{405pt}}
```
<span id="page-40-6"></span>Change the numbers according to your document text size. Here 1pt is 1/72 inch.

### 9.20.9 Misaligned eps figures

If you use emTeX, eps file names must be 8 characters or less (excluding the .eps), or the bounding box will not be read. Rename or add the bounding box explicitly to the epsffile command.

#### <span id="page-40-7"></span>9.20.10 Problems with frameboxes in pictures

L<sup>A</sup>TEX2HTML does not know that frameboxes in pictures are different.

The following is cheating, but it works for me. In the preamble. define:

```
\def\picfrbox(#1,#2){\framebox(#1,#2)}
\begin{imagesonly}
  \def\picfrbox(#1,#2){\framebox(#1,#2)}
\end{imagesonly}
```
<span id="page-41-0"></span>then use \picfrbox instead of \framebox in your pictures.

#### 9.20.11 Some figures are not being made (correctly)

Note: Much of what is in this section is outdated. For current software and its usage instructions go to either http://www.eng.fsu.edu/~dommelen/l2h or http://www.dommelen.net/l2h. In particular, you should edit settings.pl, not .latex2html-init.

If you misspell "transparent" as "transparant" inside \htmlimage, the figure is going to fail. Take it from me.

Do not use \hsize or \textwidth in pictures, images.tex may not conform to your document. Specify actual dimensions in pt or in.

If a picture has too much empty space around it, it may cause a problem if \resizebox is used. Try reducing the declared the picture size to closer conform to the actual size.

Make sure .eps files have proper bounding boxes. Use  $p$ s2eps  $-1$  -B. Don't think commercial software puts out correct postscript files; most do not. If the bounding box is wrong, the picture may only show up half or not at all.

In picture environments, a circle at the far left may show up as half a circle, as only the center is considered as area that is written to. To fix it up, put a tiny \rule{.2pt}{.2pt} on the leftmost perimeter point of the circle.

Plain T<sub>EX</sub> \def definitions in the preamble may not always be correctly transferred to the images.tex file, causing figures using them to fail. One fix to this bug is to add the line

#### \$TEXDEFS=1;

to your .latex2html-init file. Alternately, the -notex\_defs command line option could be used with (make)l2h. (The .latex2html-init file is hidden on Unix.) More simply, add the definitions explicitly to images.tex using the imagesonly environment.

Examine the images.log file and check that the figures can be found. Note that image processing takes place in a subdirectory, so, for example \epsffile{myfigs/myfig.eps} would fail to find the figure. Use a complete path, or simply put the figures in with index.tex and get rid of myfigs/.

If they are figures using \special commands or other complex graphics procedures, and your dvips supports the -E option, delete the bad figures, if they were made at all, and try the following in the DOS window:

set L2H\_NOEPS=s l2h (or makel2h) set L2H\_NOEPS=

This uses the non-eps version of latex2html, which may more robust. (Unix users use setenv and unsetenv, with no equals signs.) However, I find this trick no longer works on at least some new versions of T<sub>EX</sub>; it will make things worse. It works fine with the emTeX version, though. Sorry, I do not know why, the headers of the postscript versions seem equivalent except for the dvips version number and I am using the same gswin32c for both. So, do not set L2H NOEPS as the default!

Alternatively, and better, convert the figure into a proper eps file. Copy index.tex to folder Temp, in the preamble set \pagestyle{empty}, and remove the caption(s) and any other text and headers on the page(s) of the bad figure(s). In the DOS window:

c: cd Temp dvips -Ppdf -E -p XXX -n 1 -o index.ps index

where XXX is the page number with a bad figure. Load the generated index.ps file into Ghostview, turning OFF "EPS Clip" under options. From the "File" menu, select "PS to EPS". Use automatic bounding box, and save the file under name figpXXX.eps. Open that file using Ghostview and check that it now has a proper bounding box. Move the file back to the original index.tex document folder, and replace the specials garbage in index.tex there with \epsffile{figpXXX.eps} (if you use the epsf package.) Repeat with the other bad figures.

Some additional items for the sophisticated: There are some perl scripts in folder l2hsup that are supposed to do much the same thing without ghostview. If in DOS you

#### set L2H\_PUTPS=1

the postscript files generated by latex2html will be moved to the temp folder for messing around with. If you

#### set L2H\_GETPNM=1

<span id="page-42-0"></span>pstoimg will import matching pnm files from the Temp folder, bypassing normal conversions.

#### 9.20.12 LaTeX problems near htmlimage command

MiKTeX 2.5, and probably any other LaTeX loading the Aug 2006 hyperref package, produces random cryptic errors in figure environments with an htmlimage command in it, typically complaints about 'extra }' or 'Missing \endcsname inserted.' Some problems go beyond the figure environment.

The problem appears to be incompatibility of the html package with the new hyperref package loaded by MiKTeX 2.5. To fix the problem, *before* loading the html package, turn off hyperref using the line:

# \usepackage[draft]{hyperref}

If this is not possible for some reason, put an empty pair of brackets behind the htmlimage command, for example:

#### \htmlimage{extrascale=3}{}

It is in fact recommended that you use such an empty pair of braces with recent versions of FTFX whether you have problems or not.

# <span id="page-42-1"></span>9.20.13 Background color is shining through my figure

<span id="page-42-2"></span>Put \htmlimage{notransparent}{} in the figure environment. Do not misspell this!

#### 9.20.14 Figure colors seem limited

Gif files have only 256 different colors, unlike jpeg ones which have 16 million. You can create jpeg versions of the figures. Unfortunately, jpeg files might have a bit of visible "ghosting". Little is ideal is this world.

#### <span id="page-43-0"></span>9.20.15 Figure file sizes are excessive

Jpeg files are typically smaller than gif ones. Try using them, with a L2H\_JPGQ of 75.

There are also utilities on the web that compress images to the maximum, letting you see the effects while doing it.

#### <span id="page-43-1"></span>9.20.16 Ghosting around my formulae

Note: Much of what is in this section is outdated. For current software and its usage instructions go to either http://www.eng.fsu.edu/~dommelen/l2h or http://www.dommelen.net/l2h. In particular, the l2h menu should take care of this. And edit settings.pl, not .latex2html-init.

If you change the background color from white, this is likely to happen. You need to get ghostscript to use a different background color in its anti-aliasing, by changing the pagecolor in the preamble of index.tex or in .latex2html-init (set WHITE\_BACKGROUND to 0 and the LATEX\_COLOR to appropriate RGB fractions.) (The .latex2html-init file is hidden on Unix.)

Delete the bad images and remake.

#### <span id="page-43-2"></span>9.20.17 Erroneous space before inline math

If you have inline math with inline math inside it (like in a mbox), latex2html puts a comment in front of it that introduces an additional space.

To fix that, go into the latex2html script. Inside sub replace\_verbatim\_marks, find

s!\$verbatim\_mark(\w\*[vV]erbatim\\*?|tex2html\_code)(\d+)#\n?!\$tmp=\$verbatim{\$2};  $$tmp.(($tmp = \gamma/\n\s * \$ / s)? "': "\n")!eg;$ 

<span id="page-43-3"></span>Get rid of the  $\nabla$  inside the double quotes.

#### 9.20.18 Missing added whitespace, maybe in eqnarrays

At the image state, there is no way for L<sup>A</sup>TEX2HTML to know about whitespace that extends beyond the area with ink on it. Ignore it, rewrite it not to have leading or trailing whitespace, or if it is a real problem, put a tiny dot (ruler) in front or behind the whitespace to extend the area with ink on it.

### <span id="page-43-4"></span>9.20.19 Missing lines in formula on Firefox/Mozilla

<span id="page-43-5"></span>A browser problem. Press refresh.

## 9.20.20 Incomplete or missing lines or text in figures

This is really a Ghostscript problem. Ghostscript does not anti-alias embedded bit maps in the postscript files it processes. Delete the bad gif file. Inside the figure environment of the bad figure, put the command \htmlimage{extrascale=3}{}. (Make sure that you are using the html package.) Rerun l2h or makel2h.

Unfortunately, this only works for figure environments. If you are using displaymath to force a figure in a given place (What is this with LATEX changing [h] into [ht]?? If a user with a brain says [h], some stupid program with none should not second-guess that), you will need to use figures and strategically placed \newpage commands instead. Or use the float package and specify the figure location as "[H]".

## <span id="page-44-0"></span>9.20.21 I changed the latex of a figure/formula and it is not remade

The first step is to press "Refresh" or "Reload" on your browser, to check that you are really see the latest version and not a cache one. Also, in Mozilla, use "Edit" / "Preferences" / click on the plus sign in front of "Advanced", select "Cache", and select "Every time I view the page".

*The following problem no longer exists for versions of* L<sup>A</sup>TEX2HTML*-FU downloaded after Sep. 20, 2007. For older version only:* Unfortunately, LAT<sub>E</sub>X2HTML is not very observant about changes in figures and math. Just delete the image (use "Properties" or "View Image" in your browser to find its name). It will be remade according to the new latex code next application of l2h or makel2h.

#### <span id="page-44-1"></span>9.20.22 Figures and/or formulae are all mixed up

The first step is to press "Refresh" or "Reload" on your browser, to check that you are really see the latest version and not a cache one. Also, in Mozilla, use "Edit" / "Preferences" / click on the plus sign in front of "Advanced", select "Cache", and select "Every time I view the page".

Sometimes, latex2html gets all mixed up about what image goes where. The only thing to do then is clrl2h all (keep the user-modifiable files!) and start from scratch.

*The following problem no longer exists for versions of* L<sup>A</sup>TEX2HTML*-FU downloaded after Sep. 20, 2007. For older version only:* Two formula or figures starting with the same long LAT<sub>EX</sub> string may be considered equal even though the LAT<sub>EX</sub> is eventually different. Put a \strut at the start of one of the formulae to make them different.

### <span id="page-44-2"></span>9.20.23 Bars below or to the left of images

Pestilential critters.

If a sidebar occurs for a figure or formulae in which you do tricky things like lowering and raising items, or where you write outside of bounds in a picture, putting a suitably sized \rule[..]{..}{0pt} strut at the start may help. The idea is to make the formatter recognize what the size of the image really is.

I had a sidebar in a big makeimage that could be fixed by moving a renew of arraystretch outside, in front, of it.

Otherwise, make sure you have the latest and greatest version of the alignment bar fixes, posted Sep 8, 2006 or later.

If so, to have me fix this, e-mail me the corresponding:

- index.tex file, cut down to just a single example of the math that creates an image with an extra bar.
- .latex2html-init file (hidden on unix)
- index.css (the one in the folder with the web pages if using makel2h)
- The version of T<sub>E</sub>X you are using with L<sup>AT</sup>EX2HTML

To try to fix it yourself, edit C:\l2hsup\doc\l2hcrop.f and try increasing the barthb and barths values a unit. Recompile l2hcrop with g77 according to instructions in the file.

Make sure, in l2h.log, that GraphicsAlphaBits is not used by Ghostscript in processing the images.

#### <span id="page-44-3"></span>9.20.24 Incorrect figure numbers

See section [9.12](#page-37-1)

## <span id="page-45-0"></span>9.20.25 A caption has become part of the image

Do not use two captions in the same figure environment. Use two figure environments. Or combine the two captions into one.

If you use an optional argument to the caption, make sure there is *no linebreak between the ] and the* {*.* Or the caption will become part of the image, probably with an incorrect figure number. Try to keep math out, and try to avoid captions with the same text save for the math. If the caption involves (even implicitly) \html or \latexhtml commands, the correct figure number may not be found.

#### <span id="page-45-1"></span>9.20.26 Text has become part of the image

It will. To avoid this, put the text in a caption, and use \addtocounter{figure}{-1} in front of the figure environment.

Or live with the text being graphics.

You may be able to play around with the makeimage command described in the LAT<sub>EX2</sub>HTML manual.

# <span id="page-45-2"></span>9.20.27 Images not correctly aligned in Explorer

This issue is obsolete. Using the "e" browser, Internet Explorer changes the vertical positioning of inline images if there are other images in the same line. Since that depends on the browser width setting, there is nothing LAT<sub>F</sub>X2HTML can do.

However, nowadays L2H\_BROWSER is by default "a", which has little alignment error. Switching to "x" *may* improve alignment even more.

## <span id="page-45-3"></span>9.20.28 I do not know how to include my figure in latex

The best way to include figures is as .eps files, typically using the epsf package. Unfortunately, much graphics software does not, or not correctly, produce .eps files. Use your netpbm files to convert from the existing picture format to .pnm, and then to eps.

If your figure is a Windows .bmp, as produced by MS Paint, you can use C:\l2hsup\bmptoeps. (It will tell you how to use it when called.)

If latex processes the figure correctly, consider using dvips to create an eps file of it, by putting the figure by itself on a page with an empty page style. Use the -p and -n options of dvips to select the page.

#### <span id="page-45-4"></span>9.20.29 Problems with \includegraphics

The LAT<sub>F</sub>X2HTML version of **\includegraphics** is old and has problems:

- It ignores the \DefineGraphicsExtensions command.
- If it finds a jpg image, it does not resize it. This will produce poor quality, as browsers (at the time of writing) do not properly antialias images that they rescale.

You can force the \includegraphics command to be processed by LATEX instead of LATEX2HTML by including the following text in your settings.pl or .latex2html-init file:

```
&::process_commands_in_tex (<<_RAW_ARG_CMDS_);
fbox # {\}
```
framebox # [] # [] # {} includegraphics # [] # [] # {} \_RAW\_ARG\_CMDS\_

# <span id="page-46-0"></span>9.20.30 How do I move figures to the side of the web page?

Inside the figure environment, use a command like

```
\htmlimage{align=left}{} (normal image, left aligned)
\htmlimage{thumbnail=0.5,align=right}{} (thumbnail of the image, at the right)
```
Be sure to use lower case.

Put the figure at a place where there is some following text to flow around it, not right at the end of the web page.

#### <span id="page-46-1"></span>9.20.31 How do I include animations and rollovers?

Use the "rawhtml" environment. Quantum Mechanics for Engineers<sup>[77](#page-46-4)</sup> has examples of animations, activated by a roll-over, in the sections on wave packets and following (search for "animation").

(The animation themselves were made using a Fortran program to generate the curve data, a plotting program to convert them into postscript curves, the netpbm libraries to convert them into pnm, l2hcrop.exe to crop them to the frame, l2hcomp.exe to compress them in size, ppmquant to reduce the colors to 256, netpbm to convert them into gifs, and "gifsicle" to combine them into a moving gif. But all that has nothing to do with LAT<sub>F</sub>X2HTML.)

The navigation panels are not readily modified to include rollovers. You would have to go into the perl, I think.

# <span id="page-46-3"></span><span id="page-46-2"></span>9.21 Lists

# 9.21.1 general

If you try to customize lists such as itemize, enumerate, and list, maybe decrease the font size of the entire list or so, you will find it does not work. While you are encapsulating the list in your font size or whatever, L<sup>A</sup>TEX2HTML unencapsulates the list just as quickly. This is obviously deliberately, though the reason is unknown.

The only solution I have is to put in the html yourself. To create quoted small, bold, italic lists in the preamble define:

```
\def\listsheader{
\latexhtml{\begin{quote}\small\bf\em}{
\begin{rawhtml}
<blockquote><small class="small"><br/>>><em>
\end{rawhtml}
}}
\def\listsfooter{
\latexhtml{\end{quote}}{
\begin{rawhtml}
</em></b></small></blockquote>
```
<span id="page-46-4"></span> $^{77}\mathrm{http://www.eng.fsu.edu/~dommelen/research/nano/quantum/}$ 

\end{rawhtml} }}

Feel free to leave out some of the blockquote, small, b, or em <...> tags if you like your tables less garish. But do not change indentation or line breaks, they must be as shown.

Then in your document, use them as:

```
\listsheader
\begin{itemize}
  \item Item a.
  \item Item b.
\end{itemize}
\listsfooter
```
Also L<sup>A</sup>TEX2HTML may not reset counters to zero if you define a list and use it a second time. The following works:

```
% questions list environment
\newenvironment{questions}[1]
{\setcounter{enumiv}{0}\listbeg\centerline{\bf #1 Review Questions}
 \begin{list}{{\bf \arabic{enumiv}}}{\usecounter{enumiv}
 \settowidth{\labelwidth}{{\bf 99}}
 \setlength{\leftmargin}{\labelwidth}\addtolength{\leftmargin}{\labelsep}}}
{\end{list}\listend}
```
<span id="page-47-0"></span>Note the explicitly added \setcounter{enumiv}{0} before the list.

# 9.21.2 Counters

If you define new counters, L<sup>A</sup>TEX2HTML puts their definition twice in the images.tex file, leading to nasty error messages. It will not hurt anything, but if it drives you crazy like it does me, don't define new counters but simply use enumiv.

# <span id="page-47-1"></span>9.21.3 Description environments

In description environments, the index key is put in bold case just like in LAT<sub>E</sub>X, but on a line by itself. If you do not like that, you can enter the following HTML style information using the rawhtml environment:

```
<STYLE TYPE='text/css'>
DT {float: left; margin: 0px 0px 0px 0px}
DD {margin: 0px 0px 0px 45px}
</STYLE>
```
If you put this in your index.css file instead, leave out the two STYLE lines. Do note that this will mess up your index unless you use the short\_index option. The margins are in order top, right, bottom, left.

# <span id="page-47-2"></span>9.21.4 Keys on separate lines in bibliography, index lists

The item keys in the bibliography and index are by default put in separate lines. To fix, use the short\_index option and redefine the style of the HTML DT element as described in the previous subsubsection.

## <span id="page-48-0"></span>9.21.5 Adding blank lines in enumerate environments

To automatically add blank lines 25 px high in the HTML enumerate environments, you can enter the following HTML style information using the rawhtml environment:

```
<STYLE TYPE='text/css'>
OL LI {margin: 0px 0px 25px 0px}
</STYLE>
```
If you put this in your index.css file instead, leave out the two STYLE lines. The margins are in order top, right, bottom, left.

It may be noted that LATEX2HTML seems to respect blank lines between entries put in the list environment, but not the enumerate one. In any case, try that first.

# <span id="page-48-1"></span>9.22 How do I change the navigation icons

Note: Much of what is in this section is outdated. For current software and its usage instructions go to either http://www.eng.fsu.edu/~dommelen/l2h or http://www.dommelen.net/l2h. In particular, use the second l2h menu to change the icons. Create a theme to make the icons generally available. Do not edit .latex2html-init, edit settings.pl.

Use C:\l2hsup\giftobmp next to turn the "next" icon next.gif into bitmap next.bmp. Load that in MS Paint and edit away. (If you change the icon size using attributes, you must also edit the .latex2html-init file to put in the new size; the .latex2html-init file is hidden on Unix.)

After completion, use  $C:\lceil 2\text{hsup}\rceil \rceil \text{next FFFFF}$  to convert back, making the color white (FFFFFF) transparent.

It is not a good idea to use "New" in MS Paint instead of C:\l2hsup\giftobmp, since Paint will mess up your colors on saving.

To make changed icons available to all future documents, use the DOS commands

c: cd \l2hsup xcopy iconsby myicons

and answer "D" when prompted. Now edit the icons in subfolder "myicons" of folder "l2hsup" at will. They can be included in future documents by editing .latex2html-init in subfolder "files" of folder "l2hsup". (The .latex2html-init file is hidden on Unix.)

# <span id="page-48-2"></span>9.23 How do I add my logo?

Note: Much of what is in this section is outdated. For current software and its usage instructions go to either http://www.eng.fsu.edu/~dommelen/l2h or http://www.dommelen.net/l2h. In particular, you must edit settings.pl, not .latex2html-init. And you can insert your image directly from index.tex.

The easiest is to do it with the wiz. Also use it to change the bar colors to match your logo. But if you need special customizations, here is the manual process.

Edit file .latex2html-init, (hidden on Unix), in the files subdirectory of the l2hsup directory and locate the line

"<TD><TABLE WIDTH=\"100\%" BORDER=0 CELLPADDING=2 CELLSPACING=0><TR>\n" .

This line exists at two locations; the first is for the header, the second for the footer. Immediately behind the line, add a line

"<TD COLSPAN=3 ALIGN=\"aaa\"><IMG SRC=\"uuu\"></TD></TR><TR>\n" .

substituting for "aaa" the desired alignment, left, middle, or right, and substituting for "uuu" the url of the image, e.g, mylogo.jpg. Don't forget the trailing point.

To make the logo clickable, use instead

```
"<TD COLSPAN=3 ALIGN=\"aaa\"><A HREF=\"ccc\"><IMG\n" .
" SRC=\"uuu\" BORDER=0></A></TD></TR><TR>" .
```
substituting for "ccc" the desired target url, e.g. http://www.mycompany.com. Don't forget the trailing points.

You may need to also play around with the TD.runner colors in file index.css to get it to match your logo's text and background colors.

To make the changes retroactive for existing documents, make the same changes to .latex2html-init in the directory with the index.tex file and index.css in the directory with the web pages. Putting the image itself in the directory with the index.tex file is strongly recommended, in case somebody decides to move a centrally located image file.

# <span id="page-49-0"></span>9.24 How do I change the running bars?

Note: Much of what is in this section is outdated. For current software and its usage instructions go to either http://www.eng.fsu.edu/~dommelen/l2h or http://www.dommelen.net/l2h. In particular, you must edit settings.pl, not .latex2html-init. And try the second l2h menu first.

Most changes are best made with the wiz, but here is some more.

To add a border around the bars, copy files template.html and select.html in the files subfolder of l2hsup over to the folder with your index.tex file, renaming select.html into select0.html. Edit these files and find the

BORDER="0" CELLPADDING="0"

TABLE tag pairs (two occurences per file). Change the border value from zero to the desired border size in pixels, say 5. Run the wiz and select "change headers and footers". No changes need to be made, they just must be rebuild. Rerun (make)l2h.

Other changes to the HTML code can be made similarly, within reason. If the changes you make are too big for the wiz to implement, the actual code that is used is in file .latex2html-init.

If the style changes that the wiz can do are not sufficient, edit index.css (current document) and/or index.css in subfolder "files" of folder "l2hsup" (future documents) and change the values of TD.runner(b) to change bar colors, font, etcetera. Change the a.runner(b) values to change the appearance of active links in the bars. (B stands for bottom.)

Remake the web pages with (make)l2h.

# <span id="page-49-1"></span>9.25 Colors

Note: Much of what is in this section is outdated. For current software and its usage instructions go to either http://www.eng.fsu.edu/~dommelen/l2h or http://www.dommelen.net/l2h. In particular, use the second l2h menu for this.

#### <span id="page-50-0"></span>9.25.1 How do I change the background color from white

Note: Much of what is in this section is outdated. For current software and its usage instructions go to either http://www.eng.fsu.edu/~dommelen/l2h or http://www.dommelen.net/l2h. In particular, you must edit settings.pl, not .latex2html-init. And try the second l2h menu first.

(Without using the wiz, that is.)

Edit .latex2html-init in the folder of the current document and/or .latex2html-init in subfolder "files" of folder "l2hsup" (for future documents) and set WHITE\_BACKGROUND to zero and the desired color, in RGB fractions, in LATEX\_COLOR. (The .latex2html-init files are hidden on Unix.)

Also edit index.css (current document) and/or index.css in subfolder "files" of folder "l2hsup" (future documents). Put in the desired color in the BODY style.

Editing index.css and then reloading a web page in that directory is a good way to experiment with possible background colors.

Existing images not made on the correct background color should be deleted so that they can be remade on the right color, or ghosting will result.

As far as your figures are concerned, they should be at least one of the following:

- Figures already made with the correct background color.
- Postscript figures using vector drawing only (no bitmaps).
- Figures never anti-aliased.

Otherwise, if you rely on transparancy to change the background color, you will either end up with ghosting or with aliasing errors. The only way around that is to make the figures nontransparent, using \htmlimage{notransparent}{} in the figure environment. This will show the background color of the figures on which they were created.

Before running l2h or makel2h, in the DOS box enter:

#### set TRANSPARENT\_COLOR=#123456

<span id="page-50-1"></span>where 123456 is the hex specification of your background color.

#### 9.25.2 How do I give each page a separate color

I do not know an automatic way of doing that. Given time, you could start your document with section one, in the right background color as described above. Process. Add section two to index.tex, and process giving it the right background color (ignoring that web page one will now also assume that color.) Repeat until all sections have been added. Now edit index.css and remove the background-color line from the BODY tag. Edit index.html and each node...html and change <BODY > into <BODY BGCOLOR="#CCCCCC">, where CCCCCC is the desired color of that page.

Try to ensure that images from one page are not being used on another, or they will show ghosting on the later pages. Maybe put in a small strut of varying vertical size?

To correct an error, reprocess in the color of the corrected web page and repeat the editing of the html files.

#### <span id="page-50-2"></span>9.25.3 How do I specify colors

Note: Much of what is in this section is outdated. For current software and its usage instructions go to either http://www.eng.fsu.edu/~dommelen/l2h or http://www.dommelen.net/l2h.

### In particular, you must edit settings.pl, not .latex2html-init. And try the second l2h menu first.

In L<sup>A</sup>TEX's rgb model, (also used near the end in .latex2html-init,) you specify the amount of red, green, and blue, separated by commas. Each is on a scale from 0 to 1, so  $\{0.23, 0.23, 0.23, 0\}$  is  $23\%$  red,  $23\%$  green, no blue: in other words, a dark yellow.

In HTML, and in index.css, you scale these numbers up by a factor 255, so in the example above you get 59, 59, 0. Each is then converted in a two "digit" hex number as follows: divide by 16 to find the first digit; the division remainder is the second. For example  $59/16=3.68$ , so the first digit is 3. The second digit is  $59$ .  $3\times16=11$ . Now the hex system takes digit 10 to be "A", digit 11 to be "B", etcetera, until 15 is "F". So 59 is 3B and the full example color specification is 3B3B00.

Remember that 000000 is black (all colors off) and FFFFFF is white (all digits to the max.) Also remember that the color in html is preceeded by  $\#$ , e.g.  $#$ FFFFFF for white.

# <span id="page-51-0"></span>9.26 I must have frames

Note: Much of what is in this section is outdated. For current software and its usage instructions go to either http://www.eng.fsu.edu/~dommelen/l2h or http://www.dommelen.net/l2h. In particular, selecting the original frames theme will give frames. And you must edit settings.pl, not .latex2html-init.

For your dose of prison bars, follow the example of the manual<sup>[78](#page-51-6)</sup>. Note that you will not see much frames unless you click on the contents or index buttons.

Use clr12h all in the folder with your index.tex file to clean up any old web pages you may have made. Then download the .latex2html-init file, (this is a hidden file on Unix,) and the index.css file and put them in with your document. Run latex index and l2h or makel2h to process.

Frames are *not* compatible with the wiz. In particular, you will need to edit .latex2html-init to change colors. Font sizes and styles can still be changed with the wiz, though.

# <span id="page-51-2"></span><span id="page-51-1"></span>9.27 Text conversion problems

## 9.27.1 Incorrectly processed environments

Rewrite index.tex to use more standard LATEX. Or use the htmlonly/latexonly environment described in the manual.

#### <span id="page-51-3"></span>9.27.2 Html package crashes while latexing index.tex

The Proceedings of the Royal Society style does not define \paragraph, causing the html package to crash. I used \newcommand{\paragraph}{\subsubsection} before loading html.

### <span id="page-51-4"></span>9.27.3 Addcontentsline is not supported

No. But by default the titles of starred chapters and sections are added to the contents web page, so try to make use of that. You might be able to do some tricks with \htmlonly (see the manual) too.

#### <span id="page-51-5"></span>9.27.4 Numbering changes are ignored

This may not be as bad as it sounds. Check the output.

<span id="page-51-6"></span><sup>78</sup>http://www.eng.fsu.edu/~dommelen/l2hmanf

<span id="page-52-0"></span>Otherwise, try to avoid the need to explicitly change chapter numbers or whatever.

## 9.27.5 Line spacing is not consistent

This happens if there are inline images, especially big ones, and more for Internet Explorer than Mozilla. It is due to the need for additional whitespace around the images to get them at the right height in the line.

Relatively small images with a vertical ink-region center about half-way the letter "a" are least susceptible.

Consider turning big inline mathematics into displaymath.

#### <span id="page-52-1"></span>9.27.6 Lousy quotes

<span id="page-52-2"></span>Use  $\{\lceil \cdot \rceil\}$  for left quotes,  $\{\rceil\}$  for right ones.

#### 9.27.7 Accented characters not vertically aligned

Some accented characters are unknown to LAT<sub>EX2</sub>HTML and represented by images. To get the character to align well, put it in an mbox in a math environment. For example, use  $\mathcal{S}\nO\$  instead of  $\$ 

### <span id="page-52-3"></span>9.27.8 I want different whitespace

<span id="page-52-4"></span>Play around with index.css.

#### 9.27.9 I want a different font

# Note: Much of what is in this section is outdated. For current software and its usage instructions go to either http://www.eng.fsu.edu/~dommelen/l2h or http://www.dommelen.net/l2h. For one, you must change settings.pl, not .latex2html-init. And try the second l2h menu first.

To change the font size of the current document, edit the index.css file in the directory of the web pages and set the desire body font size. Do not put a blank before "px". You also want to change the sizes of the headings H1 through H6, captions, small and large styles, table cells, and verbatim stuff correspondingly.

In addition, edit the file .latex2html-init in the directory with the index.tex file and change the value of \$MATH\_SCALE\_FACTOR according to the formula given there. (The .latex2html-init file is hidden on Unix.)

Delete all images in the directory with the web pages and rerun l2h or makel2h. Repeat for the web page directory of the second browser, if any, copying the index.css file over from the first.

To make the changes apply to future documents, instead edit index.css and .latex2html-init in the directory C:\l2hsup\files.

Note that if you make the font size much less than 15px, subscripts may become ink splots, and at about 8px, ordinary text becomes splots.

The vertical alignment of inline images is computed based on data for the Arial font family. If you select a body font that is very different from Arial, you might have to play games with the scaling factor used to compute font size in C:\l2h\bin\pstoimg. Alternatively, you can force the font size being passed to l2hcrop directly by setting the environment variable L2H\_FONT\_SIZE equal to the desired font size in px.

#### <span id="page-52-5"></span>9.27.10 Problems with the verb command

The online manual notes that double quotes should not be used as terminators of verbs.

### <span id="page-53-0"></span>9.27.11 Problems with tildes

If you are using tildes in a url, you probably want to use the hthtml package instead. Documentation is in the docs directory of l2h.

The online manual notes to use  $\check{\ }$  { }t \to 0 to put in tildes.

### <span id="page-53-1"></span>9.27.12 Definitions run out of bounds

L<sup>A</sup>TEX2HTML is not very strong on redefinitions. Try to contain them within an environment or within curly braces. Or just redefine the variable back to the original value after the need for the change is gone.

In general, encapsulating redefinitions within math environments or other environments send to LATEX for processing seems to keep them out of the main loop.

#### <span id="page-53-2"></span>9.27.13 Font changes run over

The end of an environment may not end a font change as it does in LAT<sub>EX</sub>. Simply put additional curly brackets around the font change and its text.

### <span id="page-53-3"></span>9.27.14 Math mode font changes

The online manual notes that the font change in {\LARGE \$a\_b\$} does not work, since the surrounding text is not included in math processing. So, put it inside the math: {\$\mbox{\LARGE \$a\_b\$}\$}.

### <span id="page-53-4"></span>9.27.15 Optional arguments in description environments

The manual notes that you may sometimes need to enclose the argument in the square brackets also with curly brackets.

# <span id="page-53-5"></span>9.28 Problems with the index

# Note: Much of what is in this section is outdated. For current software and its usage instructions go to either http://www.eng.fsu.edu/~dommelen/l2h or http://www.dommelen.net/l2h. For one, you must change settings.pl, not .latex2html-init.

In L<sup>A</sup>TEX2HTML the index keys are sorted case-insensitive. Worse, if you have say an entry with sort key "D" followed by one with sort key "d," the two entries end up as a single entry "d". Since the index coding is a mess, the only solution I have is to index the second entry as, say,  $\index{d-dd|...}$ .

The short\_index option, or \$SHORT\_INDEX = 1; in .latex2html-init, is highly recommended if you use section numbers.

You might want a blank line in front of each starting letter, (to visually separate different starting letters in the index). The standard way is to use \index{D| }. But that does not work for me, as this D is put inside an HTML DT tag even using SHORT INDEX. I float the DT tags (labels) in my style sheet to get them on the same line as the DD data (descriptions) of description environments. However, \index{D@\HTMLcode{BR}D|...} does work. But you must of course have entries for each capital letter.

If you want an index entry refering to a sectioning title, put the index command on the same line as the sectioning command. Alternatively, end the sectioning command with a percent sign and put the index command on the next line. If you have more than one index command for the same title, make sure to put them all on the same line. Do not break this line, even using a percent sign to comment away to line break. For some reason, that does not work.

Unlike LATEX, LATEX2HTML bolds the entries in the index. That may be a problem, for example if you use bold for vectors. I also think it is ugly. If you do not like it, go into the latex2html script, find sub add\_idx and remove <STRONG> and </STRONG> from the second line.

# <span id="page-54-0"></span>9.29 Problems with the bibliography

Ntabib's \citeindextrue does not work correctly in l2hfu and versions of l2h up to and including 1.1. This will be fixed in the next version of  $12h$ , still to be posted at the time of writing, Sep. 1 2013.

If you want links from the bibliography entries to where they are cited in the text, note that latextohtml does *not* implement the hyperref package. So it does not implement its backref option. However, such links will be made using \citeindextrue when fixed.

# <span id="page-54-1"></span>9.30 Problems with \input commands

Do not put two  $\in$ ...} commands on the same line. LATEX2HTML will not read the second file.

Somehow, LATEX2HTML confuses  $\in$ ...} with  $\begin{cases} \cos \sin\{\ldots\} \end{cases}$ , so make sure that your input file names do not look anything like latex environments. You will see [the start of] all your input file names show up in the "unrecognized commands" listing at the end. They will have been faithfully read, however. To cut down on the error messages, try starting each input file name with a z.

# <span id="page-54-3"></span><span id="page-54-2"></span>9.31 Image alignment

## 9.31.1 I must know about image alignment

Once upon a time, on a world far, far, away from you and me, the wise men of the entire world came together to establish how web pages should understand the words of their designers. They talked much, and thought many deep thoughts, about what the designer would mean with saying that an image should be aligned in the middle of the line, vertically speaking. And their thoughts allowed them to conclude that aligning with the middle of the line clearly should be understood to mean, aligning with the *bottom* of the line, rather than the middle of it. And so it was done.

But a small band of malcontents thought their browsers might grab a bigger audience if it would align the middle of images with the middle of the line, instead of its bottom. And so they did it. And so they grabbed pretty much all of the audience.

Still, not everybody was happy. A very rich, but not very bright, kid noticed that everyone was having a good time with browsers, and that he did not have any piece of the action, having been unaware that something was up earlier. He thought long about how he could get in on the action, which did not help. He designed his own browser, but it was not very good, since he did not understand well where the middle of a line is supposed to be, and people did not like it. And he became very angry and decided to use his riches to give away his browser for free. He hired thugs to ensure that even people who did not want his browser got one for free or by force. And he paid for vast amounts of web pages to be created with poor formatting. This was really pretty clever, if you think of it, since while it did not improve his browser's appearance, it made other browsers look bad too. So people no longer bothered with the browsers that were not free.

And in this way the rich little kid made web pages mediocre for everyone with his browser, which was a pretty good feeling. But it got pretty boring soon, so the rich little kid went on to spread mediocrity elsewhere.

And new, more interesting browsers were then created by people who still liked their images to be centered in the middle of the line. And some poor kids got all excited about improving the new browsers. And one of them noticed the words the wise men had spoken many years ago. She saw it all. "Aligning images in the middle of the line means aligning them to the bottom of the line!", she exclaimed to her friends, "The wise men have decreed it!"

And so it came about that half a score of years after the wise men had spoken, their words of wisdom were finally heard and adhered to. And it was established all over that world that the middle is the bottom. Just like for people.

#### <span id="page-55-0"></span>9.31.2 I mean, of course, understand all those browsers

Ahem. I now see what you mean. Since the capabilties of HTML, even its derivatives, in producing good math formulae, are abysmal, LAT<sub>EX</sub>2HTML uses LAT<sub>EX</sub> to create proper formulae, and then converts them to images. A great idea, but of course, those images have to be put in the right place in the web page. No big deal if they are displayed formulae, but tricky if the math appears in the middle of a sentence. Horizontally speaking, it is still not much of a problem; browsers simply put them in the place whereLATFX2HTML says to put them.

The difficulty is the vertical position of the image compared to the surrounding line. For a math symbol such as  $\alpha$  this is not much of a problem; when properly directed, the browser will align the bottom of  $\alpha$  with the bottom of the line. Or rather, with the "baseline"; the bottom of letters such as a, b, and c, that don't have appendages sticking down. Definitely, bottom alignment with the baseline is not a problem. (Except under some conditions for Internet Explorer, which is another story.)

While  $\alpha$  is OK, where should the browser put an image of the letter  $\beta$ , descending below the baseline? The browser does not understand the meaning of the image, and so has no clue what part of it should be at the height of the baseline if it is not the bottom. The original L<sup>A</sup>TEX2HTML cleverly solved this conundrum by adding enough blank space so that if the image is properly *centered* vertically (instead of bottom-aligned), the image will be at the right height in the line.

Unfortunately, browsers do not manage to properly center images vertically in the line. The way to do it was specified in international standards, but they were ignored by all browsers I have seen.

My own initial take on the matter was that of a realist; I just measured where the various leading browsers *did* put the image vertically, and then sized the image so that it would end up at about the right height. Which was a significant improvement.

Yet there was a difficulty. The practical standard of where to vertically center images was set by Mosaic and Netscape. Yet, when Microsoft entered the browser market with Internet Explorer, they did not just ignore the internationally agrred upon standards, like everyone else, they also ignored the reigning standard established by Mosaic and Netscape. I have the suspicion that the real reason was that the Microsoft software designers did not really know where the baselines of their lines were. It appears that they only kept track of where the overall highest and lowest points in their lines were, and that they averaged the two to get some sort of approximate "baseline". Of course, for very large images, the highest and lowest points are the image itself, and those images are aligned with *their own center,* a singular problem that led Mircrosoft to a "baseline" that is the center of the image. Gee, just like the international standard stipulate! Unfortunately, this is only true for very large images. Realistically, if the image is at the right height in Internet Explorer, it is not in Mosaic, Netscape, Mozilla, or Firefox, and vice versa.

So I set things to create middle-aligned images of two different sizes, one for Explorer, and one for the rest of the world. Not ideal, but it seemed the best I could do. Then Firefox 1.5 threw a monkey wrench into that idea too, by deciding out-of-the-blue to suddenly follow the international standards. A good idea, but much, much, too late in my view. I had now ended up with the need of sizing math images *three* different ways.

It got me to think about style sheet alignment. Style sheets are a later development in HTML, specifying in greater detail the visual appearance of web pages. In other words, style sheets appeared when browser designers might have developed a vague clue what was going on and might have gotten some of it right. And indeed, it turns out that style sheet alignment is much more uniform among browsers than the normal version.

Enough to create a single size of images and have them OK for all browsers.

In fact, the international standard for style sheet aligment is very clear: the center of the image must be aligned with the center of the lower case letter "x". True, Internet Explorer thinks the middle of the letter x is two third of the way up, instead of where the lines cross; they probably got confused with the capital letter X. But still, the differences between browsers remain small if you average them. So, I switched back to one type of images for all, though you can still generate the other versions if you want alignment to be more precise.

#### <span id="page-56-0"></span>9.31.3 So, how about all those browsers??

Note: Much of what is in this section is outdated. For current software and its usage instructions go to either http://www.eng.fsu.edu/~dommelen/l2h or http://www.dommelen.net/l2h. In particular, only the a-style is currently still supported.

Right. So, as explained in the last section, optimal vertical alignment of math images requires different size images for different browsers. The following sizings are available:

- m (Mosaic) Math images are sized to properly align vertically when viewed in Mosaic, Netscape, Mozilla, and early-version Firefox browsers. Their market share is small, except maybe early Firefox.
- e (Explorer, obsolete) Math images are sized to properly align vertically when viewed in Internet Explorer, but only if *they are the only image in the line.* If there is, say, a big bottom-aligned image in the same line, the image will hover way above the line it is supposed to be part of. Remember what I told you the previous subsubsection? Explorer takes the baseline as the middle between the highest and the lowest point of the line (without putting the text there.) A big image can raise that way up. For that reason, the "e" alignment is obsolete. If you have to size for explorer, use the advanced (a) or explorer (x) style sheet alignments below.
- c (Correct) Math images are sized for their middle to align with the baseline. This is how it should be. But only late versions of Firefox do it. (1.0 does not, 1.5 does.)
- g (Generic, obsolete) Used to be an average of m and e, now an average of c and e.
- a (Advanced) This is a style-sheet based alignment. Reasonably accurate for most browsers. At the default font size of 15 pixels, more accurate for Internet Explorer than x below! In general, an average of x and f below, with an alignment that is not likely to be much more than a pixel too high or low for whatever browser.
- x (Explorer) This is also an style-sheet based alignment, but optimized for Internet Explorer. Note that IE seems to perform all alignment computations in integer arithmetic, producing large rounding errors (frequently, when the font size goes *up*, the center of the line goes *down* according to IE.)
- f (Firefox) Another style-sheet alignment. This one optimized for the Mosaic/ Netscape/ Mozilla/ Firefox line. Works better at the default font size of 15 pixels than a. Unfortunately, browsers in this line have a random variation of about a pixel in vertical image alignment that cannot be removed.

# <span id="page-57-0"></span>A Problems resolved in LaTeX2HTML

Here is a list of problems I found in LAT<sub>E</sub>X2HTML 99.2 and corresponding FU fixes.

1. *Problem:* It crashes, requiring a Ctrl-Alt-Del removal of the DOS box, and fairly soon a complete reboot.

*Reason:* DOS has only very marginal redirection capabilities. pstoimg.bat does three redirections to reduce screen output. Each of them by itself is enough to crash the DOS box.

*Solution:* I removed all three. My l2hcrop does less output anyway.

2. *Problem:* Commands executed through batch files, such as L<sup>AT</sup>EX, crash

*Reason:* Perl does not pass the parameters to batch files. LATEX cannot process images.tex if it does not know the file name.

*Solution:* Create a Gnu 77 Fortran program rb.exe, (for run bat), and run all batch files through that executable.

3. *Problem:* Batch files do not return error status.

*Reason:* DOS.

*Solution:* Make a batch file, latexl2h.bat, that returns a pointer, C:\Temp\rb.err, if an error occurs, and then make rb.exe return an error status to Perl.

4. *Problem:* Messages go off the screen before they can be read.

*Reason:* DOS boxes do not have a buffer, and output redirection of stderr would be very difficult even without all the other redirection already there.

*Solution:* Create a log file C:\Temp\l2h.log and copy all the output, of at least in latex2html.bat, pstoimg.bat, and texexpand.bat, to that file. Allow an environment variable L2H\_SLEEP to be set with a delay. (Note that reading from the keyboard tends to fail with all the input redirection being done.)

5. *Problem:* There is a roughly 95% chance that the program does not work even with the crashes removed.

*Reason:* It tries to accomodate every possible version and variation of about 30 different external utilities not under the authors' control.

*Solution:* Specify specific version numbers for the netpbm utilities in a constant state of flux. Ignore alternate possibilities to freely available programs, and specify the latest version of the more consistent ghostscript, dvips, and perl utilities.

6. *Problem:* Netpbm 10.18 has compatibility problems, including with the vital pnmcrop, which does not work correctly in latex2html.

*Reason:* latex2html was written a long time ago.

*Solution:* Switch to the earliest I could find, Netpbm 10.6.

7. *Problem:* Various utilities in netpbm 10.6 do not work properly, such as the jpeg ones.

*Reason:* It is an old version.

*Solution:* Get those from the last version, 10.18.

8. *Problem:* Anytopnm is a unix shell script.

*Reason:* Netpbm was not really designed for Windows.

*Solution:* Substitute a batch file as a crude fix.

9. *Problem:* Some Netpbm utilities miss the .exe file extension. *Reason:* Seems to be an indication that they are obsolete. *Solution:* Rename them.

- 10. *Problem:* Gifs turn out with horrible, completely wrong colors. *Reason:* A known bug in PPMQUANT. *Solution:* Substitute a batch file that runs pnmmap and pnmremap instead.
- 11. *Problem:* Latex2html.bat fails renaming existing images, to be reused, back from .old to .gif. *Reason:* DOS cannot keep up with the amount of files being renamed. *Solution:* On failure, put in a one second delay, and then try again.
- 12. *Problem:* The installation procedure insists on a html checker. *Reason:* Beats me. *Solution:* Provide a fake one, chckhtml.bat, doing nothing. You can always put one in there, following the lines of latexl2h.bat.
- 13. *Problem:* Insists on making png instead of gif images if png is enabled. *Reason:* Beats me. *Solution:* Change prefs.pm to get rid of png completely.
- 14. *Problem:* You get an address in your web pages even if you blank out the variable. *Reason:* Whatever you set address to, it is redefined in latex2html.bat. *Solution:* Change latex2html to not set address if it is already defined.
- 15. *Problem:* The configuration procedure cannot handle required switches and arguments of executables. *Reason:* The authors did not put it in. *Solution:* Put suitable switches and parameters in the pin files.
- 16. *Problem:* Seems to be an aliasing problem. Text is varying thickness. *Reason:* Page color is set to grey scale in l2hconf. *Solution:* Set page color to the more general white.
- 17. *Problem:* The -E dvips option is set twice, once unconditionally in l2hconf. *Reason:* A new line after a comment symbol. *Solution:* Remove the new line.
- 18. *Problem:* Almost all latex2html web pages on the net have missing icons, including a number of old ones of my own.

*Reason:* An insane idea to have the icons placed on some central location on the web server, rather than safely with each document. You have to be a system administrator yourself to trust they will keep these icons safe for eternity. If these system administrators are still working here next year, and still remember what the icons were for in the first place, and are willing to figure out whether someone is still using them instead of simply deleting and waiting for complaints, that is.

*Solution:* Set the local icons option as default.

19. *Problem:* HTML 3.2 is used.

*Reason:* For historical reasons, it says. *Solution:* Use HTML 4.

20. *Problem:* Web pages drive you crazy with some having a navigation panel at their bottom and some not. *Reason:* Beats me.

*Solution:* Set default options to enable bottom panels on all pages.

21. *Problem:* You cannot just click the forward and backward icons to scroll through the web pages. Also, part of the upcoming section name is lost. The order of the icons is counter-intuitive. Navigation panels visually dominate the web page.

*Reason:* Putting section names between the icons causes them to flip back and forth from one page to the next. With all the text, there is not enough space for full titles.

*Solution:* Get rid of the text except that of the upcoming section, and put that behind the icons. Put them in an intuitive order. Move the navigation panel formatting to .latex2html-init to make it easier to customize.

22. *Problem:* Navigation icons look unimpressive and dominatingly big.

*Reason:* Beats me.

*Solution:* Remade the icons. Still not very impressive, but better. Added some support for people to make their own.

23. *Problem:* There is no utility to make figures with MS Paint and convert them to eps.

*Reason:* Authors do not use MS Paint?

*Solution:* Add bmptopnm.exe from netpbm and create a batch file bmptoeps.bat.

24. *Problem:* Usage is not very user-friendly.

*Reason:* Not designed that way.

*Solution:* Provide a batch file makel2h.bat to do the usage overhead and a utility l2hnewer.exe to check file dates.

25. *Problem:* The manual is not easy to process and the segmented document you are asked to produced cannot be created.

*Reasons:* Use of special style files, some with file names over 8 characters long. Use of a makefile, which simply does not work, for one reason since DOS batch files do not return error codes.

Addition: the two poorly documented makefiles do not work under Unix, either. Half the manual is not processed.

The official online manual<sup>[79](#page-59-0)</sup> is not that great either. For example, what to make from figure 3?

*Solution:* Provide the processed manual in pdf form, and the hthtml page in html form and just zip the rest.

26. *Problem:* Style file verbatimfiles.sty does not work since its name is more than eight characters. The same for changebar.sty.

*Reason:* No acount is taken of older TeX versions.

*Solution:* Make a note to the users to rename it.

27. *Problem:* Installation creates weird error messages if an executable is missing.

*Reason:* Beats me.

*Solution:* Make sure none is missing.

28. *Problem:* Inline mathematics is a completely different font size than the rest. On some pages on the web, it is three times bigger.

*Reason:* The font sizes are not fixed, depending on options and user browser setting.

*Solution:* If you represent math by images, you no longer have a choice about font size. So, set the chosen font size for the nonmath to the same fixed size using style sheets. (Note however that web page readers may set their browser to ignore style sheet font sizes. That is up to them. Their math will still be the same size.)

<span id="page-59-0"></span> $^{79}$ http://www-texdev.ics.mq.edu.au/12h/docs/manual/

29. *Problem:* Inline images are not aligned correctly vertically.

*Reasons:* Mozilla and Internet Explorer do not vertically align images at the same height. Also, for both browsers, image alignment depends on font size. Raised images are not correctly aligned by the latex2html pnmcrop procedure. If there is more than one image in the same line, Internet Explorer will mess up the alignment of one because of the presence of the other.

*Solutions:* Provide separate web pages for Mozilla and Internet Explorer. Provide an older version of pnmcrop instead of the latest which does not work correctly. Provide a program, l2hcrop.exe, that crops more reliably. Fix the font size, and make l2hcrop compute the correct alignment for that font size. L2hcrop will correctly crop raised images. The IE problem with multiple images in the same line cannot be resolved, but l2hcrop minimizes it by cropping the mages to the minimum size required.

30. *Problem:* Weird black bars show up below or to the left of math images.

*Reasons:* Sometimes latex2html produces alignment bars that are too short. In that case, pnmcrop will leave this artifact in the image. In addition, pnmcrop may be a wrong, too recent, version.

*Solution:* Use l2hcrop, and make it check and correct for the possibility that the alignment bars are too short. Ensure a compatible version of pnmcrop for the rare case that l2hcrop runs out of memory.

31. *Problem:* Line spacing is widely varying from one line to the next.

*Reason:* The whitespace put in to vertically align images.

*Solution:* Let l2hcrop cut the images to the smallest size possible to minimize the problem.

32. *Problem:* Figures have incomplete characters and missing lines.

*Reason:* Ghostscript does not anti-alias embedded bitmaps.

*Solution:* Apropriate the extrascale option, ignored by latex2html for figures, to let ghostscript oversize the figures, then provide l2hcomp.exe to put them back to size with proper anti-aliasing.

33. *Problem:* Excessive white space around formulae.

*Reason:* Apparently the authors want to simulate mathsurround, even if it just looks funny on a screen with much less real estate than a printed page.

*Solution:* Class the whitespace, and use style sheets to get rid of it.

- 34. *Problem:* Navigation panels are not easily customized beyond simple changes. *Reason:* Icons are hard coded, even with their links and file names. *Solution:* None.
- 35. *Problem:* Left quotes look lousy.

*Reason:* Seems to be intentional, probably a bug fix for something else. *Solution:* Tell users to use  $\{\lceil \cdot \rceil\}$  and  $\{\rceil \cdot \rceil\}$ .

36. *Problem:* Creating 500 images is very slow.

*Reason:* Well, what do you expect.

*Solution:* L2hcrop provides a partial solution, because one invocation of l2hcrop replaces about four invocations of pnmcrop, one of pnmquant, as well potentially a pnmflip one. Also, l2hcrop reads the image file only once, keeping it in memory. The Quantum Mechanics for Engineers<sup>[80](#page-60-0)</sup> web pages, with well over 500 images, take 15 minutes to create, per browser, on my four or five year old Windows 98 laptop.

I do find that it runs many times more slowly (though correctly) on my desktop at work, also a 98, but with 128 Mb memory instead of 256, and slower disks. Neither disk or memory is the problem, however. The problem is that the processor is maxed out to 100% while running. It however, is virtually the same processor as my laptop's. If anyone can solve this complete mystery for me..?

<span id="page-60-0"></span> ${}^{80}\mathrm{http://www.eng.fsu.edu/~dommelen/research/nano/quantum/}$ 

37. *Problem:* Images are not always remade.

*Reason:* The algorithm ignores changes in spaces, as well as missing backslashes and brackets that you correct.

*Solution:* Warn the user to delete the image. Also note to try browser refresh.

- 38. *Problem:* In debug mode, intermediate images are not kept as promised. *Reason:* They are named by process ID. DOS reuses process IDs. *Solution:* Use time instead of process id for the name.
- 39. *Problem:* Ridiculous long HTML name tags for section starts. *Reason:* I don't know. *Solution:* None.
- 40. *Problem:* Somehow, the document, part, chapter, and section titles are all set the exact same way, and in the same font size.

*Reason:* They are all converted into classless H1 tags, because really important divisions such as subparagraph need their own tag, and html has only 6.

*Solution:* Let subparagraph suffer.

41. *Problem:* The style file is *hardcoded* in latex2html, and incomplete.

*Solution:* Let makel2h move in a style file before latex2html gets the chance.

42. *Problem:* Small images are not being created.

*Reason:* ppmtogif crashes trying to interlace gifs that are only 3 pixels or so high.

*Solution:* Let l2hcrop return a warning if the image is less than 16 pixels high, and turn off interlace if it is.

43. *Problem:* Images.tex tends to fail to process.

*Reason:* It is pushed in a subdirectory. I don't know why this file could not be processed in the original directory and then moved down, but anyway.

*Solution:* Warn the users more clearly about .. in texinputs, providing a test for it, and about not having relative path names. Pause the screen if latex returns a warning on images.tex and copy the files to the Temp directory for examination.

44. *Problem:* Html.sty does not account for the possibility that paragraph is not defined.

*Reason:* Beats me.

*Solution:* Warn the user.

45. *Problem:* Sections/figures/tables are not correctly numbered.

*Reason:* The numbers are retrieved from latex for the given title. Unfortunately, Latex and html do not always agree on what is the title.

*Solution:* (1) Added a last resort search that first removes embedded mathematics from the titles, that makes the tex and html agree on the  $\&$ , (very common in legends because of references), and that prints to the log file to show why the search fails, if it still does. (2) If this last resort fails too, increment the previous number by one, which works most of the time. Warn the user, anyway. Also add a warning to problem shooting not to use discretionary hyphens, they cannot be fixed without also affecting true hyphens.

46. *Problem:* It tries to process \input{abstract} as \begin{abstract}, making a mess.

*Reason:* Unknown. It does input the file.

*Solution:* Warn the user to not make input file names look like environments.

*Reason:* Beats me.

47. *Problem:* Addcontentsline is not supported.

*Reason:* Don't know.

*Fix:* Set default to have starred section titles go to toc.

48. *Problem:* Resetting section numbers does not work.

*Reason:* Unknown.

*Solution:* None. (This does not seem to be much of a problem since it gets its numbers from latex anyway.)

- 49. *Problem:* Thumbnails are not cropped. *Reason:* The crop option is not passed to pstoming. *Solution:* Add it.
- 50. *Problem:* Captions of figures have each word on a separate line.

*Reason:* The figure and caption are put in a html table. The browsers then make the table as wide as the figure, which can be very small.

*Solution:* Specify the table to be 65% of the page width.

51. *Problem:* Code is very hard to figure out.

*Reason:* Perl asks for messy code, and not providing full comments in the code does not help. The code is also full of adhoc fixes, not just mine.

*Solution:* None.

52. *Problem:* Figure environments with two captions are made into a single image. *Reason:* That is how it is.

*Solution:* Warn the user to split it into two figure environments.

- 53. *Problem:* Text in figure environments ends up as part of the figure.
	- *Reason:* Yes.

*Solution:* Warn the user to put it in a caption, or live with it.

54. *Problem:* Pnmflip does not work.

*Reason:* It is a unix script running Perl running pamflip.

*Solution:* Provide the earlier netpbm utility for Windows, include pamflip in Unix.

- 55. *Problem:* Config.pl searches through directories in the wrong order. *Reason:* Seems to be subroutine that removes duplicate entries. *Solution:* Removed.
- 56. *Problem:* Two files in versions/ had crashing perl. *Reason:* Unknown *Solution:* Commented out the lines, which should not be needed anyway.
- 57. *Problem:* L<sup>A</sup>TEX2HTML is not able to correctly process its own manual, using the versions required by the manual. Weird marks are put behind various equation.

*Reason:* A sharp is missing in the end of equation marker in versions/math.pl, so these markers stay in. How was the manual on the web made??

*Solution:* Added the sharp.

<span id="page-63-0"></span>58. *Problem:* The official online LAT<sub>E</sub>X2HTML manual<sup>[81](#page-63-1)</sup> has figure 3 messed up (wrong image is displayed). The same for figure 1. This is unfortunate since these figures were supposed to make specific points. Its table of figures is in the wrong order. The Installation and Further Support section is out of date compared to the manual accompanying the distribution. For example, the Windows instructions are missing. (But the ones in the distribution are not right either.) The graphic could have been anti-aliased a bit. The pictures in the bibliography are external references and have, of course, long disappeared. So have most of the links in the exemplary documents section.

*Reason:* Unknown.

Solution: The L<sup>AT</sup>EX2HTML-FU remake<sup>[82](#page-63-2)</sup> fixes some of the problems. Nothing can be done about links that have disappeared.

- 59. *Problem:* The frame version overwrites the user's definition of the navigation buttons. *Reason:* Incorrect perl. *Solution:* Renamed the subroutine not to overwrite the user's.
- 60. *Problem:* The frames do not disappear even when completely leaving the document. *Reason:* The Up link out of the document is loaded into a frame. *Solution:* Maintain the external link at TARGET="\_top"
- 61. *Problem:* Config fails under Windows XP. *Reason:* Windows XP returns a bit set instead of a bit-cleared status. *Solution:* Took out the status test.
- 62. *Problem:* Defs with arguments to complex are not added to the preamble. *Reason:* Unknown.

*Solution:* Added a note to the problem solving section to unset TEXDEFS.

63. *Problem:* Error message that PPMQUANT cannot be found if the graphics or graphicx packages are loaded.

*Reason:* graphics support.perl wants it, but the true version no longer exists.

*Solution:* It seems unlikely to be of much importance unless you include non eps graphics. I just added a note in the graphics problem solving section.

64. *Problem:* MiKTeX 2.4 cannot find the input files.

*Reason:* The authors of MiKTeX 2.4 lost the entire environment, including TEXINPUTS. They plan to fix it in 2.5, out some time in summer 2006.

*Solution:* Install script l2hinm24 creates a local miktex.ini that points dvips to the files. Latexl2h.m24 (.bat) uses a command line option to do the same with latex.

65. *Problem:* Newer TeX versions leave underlines below some formulae. I am grateful to Prof. Rogelio Alcántara for pointing this out and helping me get it fixed.

*Reason:* Another alignment bar bug. Probably due to the newer dvips. Ghostscript produces a sidebar that is too long.

*Solution:* Fixed that one too in l2hcrop.

66. *Problem:* MiKTeX 2.5, beta 7 or earlier, cannot find the input files.

*Reason:* While TeX was fixed, dvips was not. This was fixed in beta 8.

*Solution:* Install script l2hinmkt appends to dvips.ini in the main config directory for the earlier versions of 2.5.

 $81$ http://www-texdev.ics.mq.edu.au/12h/docs/manual/

<span id="page-63-2"></span><span id="page-63-1"></span> $82$ http://www.eng.fsu.edu/~dommelen/12hman

67. *Problem:* Firefox 1.5 image alignment is incorrect.

*Reason:* Firefox seems to have switched to w3c recommended alignment.

*Solution:* Added this cropping too to l2hcrop. Made it the default instead of the Mozilla alignment.

68. *Problem:* I found my implementation of NOEPS on Windows was excessive (only two files were truly different, and I created an entire new directory), and it was simply wrong on Unix.

*Reason:* My stupidity and/or lack of careful examination of the differences.

*Solution:* Both versions of the two files are now provided in a single L<sup>AT</sup>FX2HTML directory, and l2h and makel2h swap in the appropriate versions.

69. *Problem:* The NOEPS option does not work correctly with newer versions of TeX like MiKTeX.

*Reason:* Unknown. I am guessing an internal difference between dvips 5.83 and 5.85. Pstoimg.bat cannot find the page dimensions in the new version. But they are there the same way.

*Solution:* NOEPS is only used as a fix for problem figures. Noted that it does not work in new versions of TeX in the corresponding problem shooting subsubsection. The other, better, solution will have to be used. A solution of the pstoimg problem goes on the wishlist.

70. *Problem:* L<sup>A</sup>TEX2HTML arbitrarily removes all attributes from empty table cells.

*Solution:* Curse. Put in a few s.

- 71. *Problem:* L<sup>A</sup>TEX2HTML loses \$TITLE on its way to the navigation panels.
	- *Reason:* Unknown.

*Solution:* Curse. Copy it over into \$RUNNING\_TITLE.

72. *Problem:* Jpegs are no longer created.

*Reason:* A test that ppmtojpeg was an executable file. Sometime after Shankar's thesis, I took out the path from the executables.

*Solution:* Drop this test. When installed according to instructions, ppmtojpeg is there. Otherwise, do not use L2H JPGQ.

- 73. *Problem:* Thumbnails are not anti-aliased. *Reason:* I guess it did not seem important to me at the time. *Solution:* Added.
- 74. *Problem:* Jpegs of thumbnails are not correctly processed. *Reason:* I did not think that thumbnail entries in images.pl would be different. *Solution:* Fixed.
- 75. *Problem:* Floating point numbers are not correctly read by the wiz. *Reason:* I am teaching math?? *Solution:* Fixed.
- 76. *Problem:* Eqnarrays alignment is lousy in html 3.2, marginal in html 4.0. *Reason:* This is an html table limitation. Html 4.0 used a dirty trick to improve things a bit. *Solution:* Put in a better dirty trick.

*Reason:* Unknown.

77. *Problem:* Left or right align in the htmlimage command does not do what you would normally want it to do.

*Reason:* The obvious reason is that it is applied to the image itself, not to the table containing it. Whether there is a deeper reason for this??

*Solution:* Copied it to the containing table, if align=right or align=left is specified in htmlimage in lower case, with no quotes. If that is interfering with something I do not know about, just change case.

78. *Problem:* Return of the dreaded underlines!!

*Reason:* The alignment bar thickness for larger magnifications increases beyond the limits used in l2hcrop. *Solution:* Made the bar thicknesses fontsize dependent.

79. *Problem:* L<sup>A</sup>TEX2HTML will not remake figures or equations that change by whitespace, braces, or backslashes, and will put the wrong figures where the latex source code of two figures is the same for the first 80 or so characters.

*Reason:* By design, LAT<sub>E</sub>X2HTML only looks at the first 80 characters of the latex source code of a figure or equation to see whether it is different from another. In addition, while doing so it will completely ignore all whitespace, braces, backslashes and more. (Look at the keys in an images.pl file to see what I mean.)

*Solution:* As of Sep. 2007, the keys now include a 32 bit CRC check sum of the *entire* latex source code of the figure or equation.

80. *Problem:* Excessive whitespace behind eqnarray\* environments.

*Reason:* For reasons unknown to mankind, these environments were terminated by three line breaks and additionally three blank paragraphs!

*Solution:* Eliminated two breaks and two empty paragraphs.

81. *Problem:* Natbib's \citeindextrue does not make any links to in-text citations, just to items in the bibliography.

*Reason:* In natbib.perl, someone has disabled links to in text citations, "if desired", unconditionally. Apparently, disabling them is always desirable in the view of this person.

*Solution:* Killed off the line that killed of the links.

82. *Problem:* Natbib's \citeindextrue does not work with numerical references.

*Reason:* In natbib.perl, someone turned it off for numerical references.

*Solution:* Killed off the code that turned it off. If \citeindextrue works for LaTeX, it should also work for L<sup>A</sup>TEX2HTML. (However, the references in the index will show authors and year, rather than authors and citation number.)

83. *Problem:* Figures and math images have inconsistent sizes, or overful boxes occur.

*Reason:* LATEX2HTML makes just a guess at **\textwidth** and **\textheight**. So they are inconsistent with the document.

*Solution:* Latex2html now takes these values, in pt, from \$TEXTWIDTH and \$TEXTHEIGHT if set in .latex2html-init.

84. *Problem:* Odd-byte CJK strings of plain latex or pdflatex sources got junk appended at the end, like say \end{CJK}.

*Reason:* CJK.perl assumed the input encoding is in pairs of bytes, which is untrue for UTF-8.

Solution: Skipped the relevant pre-pre-processing if  $CIX_AUTO_CHARSET$  is set to UTF-8. LATEX2HTML seems to handle it fine by itself.

85. *Problem:* LAT<sub>E</sub>X2HTML stops working with Perl error messages.

*Reason:* Like linux developers, Perl developers hate backward compatibility. Their motto, too, is "if it works, fix it."

*Solution:* Removed defined commands, added backslashes, changed substitution command modifiers, etcetera.

86. *Problem:* Weird strings show up in figures and mathematics processed by Perl version 5.22.

*Reason:* Like linux developers, Perl developers hate backward compatibility. Their motto, too, is "if it works, fix it."

*Solution:* Found a regexp using a \G anchor in latex2html that removes comments but no longer worked correctly under Perl 5.22 (without error messages being generated). Rewrote the regexp to be far less convoluted, making it work again.

# <span id="page-66-0"></span>B History of l2hfu

Jan 6, 05. Version 1. Files installed on Unix and Windows 98 without problems.

Jan 7, 05. Directory protections were not set to allow outside access in Unix. The H5 and H6 heading styles were not obvious enough.

Jan 10, 05. The font size can now be set without losing correct vertical image alignments. Also, the default font is now 15 px, not 19. Installed the distribution from scratch on Unix and Windows 98 without problems.

Jan 11, 05. html.pl bug fix added.

May 11, 05. Updated section on animations. Reposted.

Aug 23, 05. Added "I do not want to use makel2h" subsection.

April 23, 06. Created easy-install scripts for MiKTeX 2.4, fpTeX and XEmTeX, and simplified full install. Fixed another alignment bar bug using l2hcrop.

June 12, 06. Improved the scripts to accomodate nonstandard TeX locations, fix a new bug in MikTeX 2.5 up to beta 7, and added uninstall scripts. Added notes about epsf.sty. Added support for Firefox 1.5 image alignment and made it the default.

June 30, 06. Added style alignment, and a much simpler interface to use it. Just say l2h and the web pages are created. Style alignment allows much better alignment of images in Internet Explorer and a single set of web pages for all browsers. Added clrl2h.

July 13, 06. Fixed the no-eps variant, which was incorrect on Unix and overkill on Windows. The l2hs directory is gone. The templates in folder "files" are now simply called index.css and .latex2html-init, like the target, which simplifies the idea and makes them wiz ready.

Aug 17, 06. Added the wiz, redid various sample web pages. Added a "What is LaTeX" subsection to the problem shooting section.

Aug 23, 06. Added improved jpeg support.

Aug 28, 06. Improved eqnarray alignment. Must be using html 4.0. Other small improvements based on redoing Shankar's thesis. Some minor wiz changes.

Sep 4, 06. The left align and right align of htmlimage now actually do something for figures.

Sep 8, 06. Made the bug fixes in l2hcrop fontsize dependent. Rewrote the corresponding problem shooting subsubsection.

Sep 20, 07. Easy install version for linux. Finally fixed the annoying figure identification deficiencies.

Mar 22. 08. The excess white space behind equarray\* environments has been eliminated. For the rest, everything works fine for me, so I try to leave things alone.

Nov 11, 09. The easy linux install now also works if your home directory is not /root. Gee. Current versions of Perl no longer support the multiline matching used in L<sup>A</sup>TEX2HTML. Some minor fixes have therefor been made to latex2html.pin<sup>[83](#page-67-0)</sup>. They are not yet included in the Windows l2hfu3.exe, since they seem inconsequential.

Dec 2, 09. The init script now will not crash even if you do not have TEXINPUTS already set. Curses.

Oct 29, 2012. If there is a linebreak between the  $\vert$  and the  $\vert$  of a caption or section title, separating the shortened version from the longer one, the caption or section title will be erroneous. I put in a warning not to do that.

Jun 20, 2013. Added the <nobr> tag to html4\_0.pl. While unofficial, this tag is widely supported and very useful.

Jun 20, 2013. Removed erroneous space around math comments, like in  $\ldots, \mathfrak{S} \ldots, \mathfrak{S} \ldots$ constructs.

Jun 20, 2013. Perl no longer accepts the \$\* multiline command, so I removed it. Put in various /m modifiers instead. I hope I got that right.

Jun 20, 2013. Tweaked the l2hcrop alignment for 20 px fontsize a bit.

Jun 20, 2013. Perl no longer accepts the defined % construct. So I removed the defined.

Jun 20, 2013. Removed the ugly bolding of index entries.

Jun 20, 2013. Removed a problem with labels in equations. Equations with labels had errors in images.tex unless the label was on the same line as part of the equation and terminated by a percent. The problem is that the label was removed and a blank line put in instead. Blank lines produce nasty errors inside equations. I replaced the blank line by a space. Now errors only occur if the label is both on a line by itself *and* not followed by a percent. So if you always put a percent behind labels in equations, or never put them on a line by themselves, there is no problem.

Jun 20, 2013. LATEX2HTMLnow supports xelatex with pdf images. That allows international support. Note that pdflatex does not work correctly, even with pdf images. For one, there is a problem with \resizebox in images.tex.

Jun 20, 2013. LATEX2HTMLnow supports folders with spaces in their names, (except during rebuilds).

Jun 20, 2013. Simplified installation of LAT<sub>F</sub>X2HTML.

Jun 20, 2013. LATEX2HTMLoptions can now be set in the index.tex file.

Jun 20, 2013. Streamlined the process of setting font size and page color by reading them out of index.css.

Jun 20, 2013. Added the required content type tag to the web pages if latex2html produced none. Made the default encoding UTF-8.

Jun 20, 2013. makewebpages.bat now checks for constructs in the tex sources that cause problems for L<sup>A</sup>TEX2HTML.

Jun 20, 2013. Created a new shell l2h to process latex documents. It includes hyphenation and web page clean up.

Jun 20, 2013. Problem: in the frames version, browsers would unexpectedly open a new tab when clicking on certain links. Reason: The links referred to a target "main" that did not necessarily exist. Solution: changed target into " parent". Note: If you load the contents in a full frame, instead of the side bar, a new tab will still open. That is unavoidable if the contents works in the side bar. And it can be considered a feature: you can keep a full size contents always open in a separate tab.

<span id="page-67-0"></span><sup>83</sup>../zips/latex2html.pin

Mar 5, 2018. Perl version 5.22 no longer correctly evaluated a  $\G$  regexp in latex2html that removed comments. The regexp was rewritten. Some no longer supported and deprecated constructs were also fixed.

Problems whose fix will be posted later: Natbib's \citeindextrue did not work correctly and has been fixed. Variables textheight and textwidth can now be set explicitly in .latex2html-init. CJK strings for plain latex or pdflatex sources got junk appended at the end, like say \end{CJK}.

# Contents